## SeeBeyond ICAN Suite

# X12 OTD Library User's Guide

Release 5.0.3

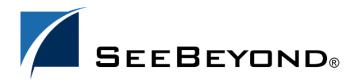

The information contained in this document is subject to change and is updated periodically to reflect changes to the applicable software. Although every effort has been made to ensure the accuracy of this document, SeeBeyond Technology Corporation (SeeBeyond) assumes no responsibility for any errors that may appear herein. The software described in this document is furnished under a License Agreement and may be used or copied only in accordance with the terms of such License Agreement. Printing, copying, or reproducing this document in any fashion is prohibited except in accordance with the License Agreement. The contents of this document are designated as being confidential and proprietary; are considered to be trade secrets of SeeBeyond; and may be used only in accordance with the License Agreement, as protected and enforceable by law. SeeBeyond assumes no responsibility for the use or reliability of its software on platforms that are not supported by SeeBeyond.

SeeBeyond, e\*Gate, e\*Way, and e\*Xchange are the registered trademarks of SeeBeyond Technology Corporation in the United States and/or select foreign countries. The SeeBeyond logo, SeeBeyond Integrated Composite Application Network Suite, eGate, eWay, eInsight, eVision, eXchange, eView, eIndex, eTL, ePortal, eBAM, and e\*Insight are trademarks of SeeBeyond Technology Corporation. The absence of a trademark from this list does not constitute a waiver of SeeBeyond Technology Corporation's intellectual property rights concerning that trademark. This document may contain references to other company, brand, and product names. These company, brand, and product names are used herein for identification purposes only and may be the trademarks of their respective owners.

© 2004 SeeBeyond Technology Corporation. All Rights Reserved. This work is protected as an unpublished work under the copyright

This work is confidential and proprietary information of SeeBeyond and must be maintained in strict confidence. Version 20040526164130.

## **Contents**

| List of Tables                                                                                                    | 6                                      |
|----------------------------------------------------------------------------------------------------|----------------------------------------|
| List of Figures                                                                                                    | 7                                      |
| Chapter 1                                                                                                    |                                        |
| Introduction                                                                                                    | 8                                      |
| Overview                                                                                                    | 8                                      |
| Intended Reader                                                                                                    | 8                                      |
| Compatible Systems                                                                                                    | 8                                      |
| Document Organization                                                                                                    | 9                                      |
| Writing Conventions  Additional Conventions                                                                                                    | <b>9</b><br>9                          |
| Supporting Documents                                                                                                    | 10                                     |
| SeeBeyond Web Site                                                                                                    | 10                                     |
| Chapter 2                                                                                                    |                                        |
| X12 Overview                                                                                                    | 11                                     |
| Introduction to X12                                                                                                    | 11                                     |
| What Is X12? What Is a Message Structure?                                                                                                    | 11<br>12                               |
| Components of an X12 Envelope Data Elements Segments Loops Delimiters                                                                                                    | 12<br>13<br>13<br>13<br>13             |
| Structure of an X12 Envelope Transaction Set (ST/SE) Functional Group (GS/GE) Interchange Envelope (ISA/IEA) Control Numbers ISA13 (Interchange Control Number) GS06 (Functional Group Control Number) | 14<br>17<br>17<br>18<br>19<br>20<br>20 |

| S102 (Transaction Set Control Number)                                                                                                    | 20                               |  |  |  |                                 |                      |
|----------------------------------------------------------------------------------------------------|----------------------------------|--|--|--|---------------------------------|----------------------|
| Backward Compatibility                                                                                                    |                                  |  |  |  |                                 |                      |
| Messages                                                                                                    | 21                               |  |  |  |                                 |                      |
| Example of EDI Usage Overview of EDI Payments Processing Types of Information that Is Exchanged Electronically Types of Electronic Payment Transfer of Funds Payment-Related EDI Transactions | 29<br>29<br>30<br>30<br>31<br>32 |  |  |  |                                 |                      |
| Acknowledgment Types TA1, Interchange Acknowledgment 997, Functional Acknowledgment                                                                                                    |                                  |  |  |  | TA1, Interchange Acknowledgment | 32<br>32<br>32<br>33 |
| Key Parts of EDI Processing Logic Structures Validations, Translations, Enveloping, Acknowledgments Trading Partner Agreements                                                                | 33<br>33<br>34<br>34             |  |  |  |                                 |                      |
| Additional Information                                                                                                    | 34                               |  |  |  |                                 |                      |
| Chapter 3                                                                                                    |                                  |  |  |  |                                 |                      |
| Installation                                                                                                    | 35                               |  |  |  |                                 |                      |
| X12 Libraries                                                                                                    | 35                               |  |  |  |                                 |                      |
| Installation Procedure Uploading to the Repository Refreshing Enterprise Designer                                                                                                    | 36<br>36<br>37                   |  |  |  |                                 |                      |
| X12 OTD Libraries X12 OTDs Transaction Names                                                                                                    |                                  |  |  |  |                                 |                      |
| Chapter 4                                                                                                    |                                  |  |  |  |                                 |                      |
| Working With the X12 OTDs                                                                                                    | 40                               |  |  |  |                                 |                      |
| Importing .jar Files                                                                                                    | 40                               |  |  |  |                                 |                      |
| Viewing an X12 OTD in the OTD Editor                                                                                                    | 41                               |  |  |  |                                 |                      |
| Setting the Delimiters                                                                                                    | 43                               |  |  |  |                                 |                      |
| Methods for Getting and Setting  Bean Nodes for Getting and Setting Data  Bean Nodes for Getting Errors and Results                                                                           |                                  |  |  |  |                                 |                      |
| Using Validation in the Java Collaboration Editor Creating a Collaboration Rule to Validate an X12 OTD                                                                                        | <b>45</b><br>45                  |  |  |  |                                 |                      |
| Alternative Formats: ANSI and XML                                                                                                    | 46                               |  |  |  |                                 |                      |

#### **Contents**

| 46        |
|-----------|
| 49        |
| 49        |
| 49        |
| 50        |
| 50        |
| 51        |
|           |
| <b>52</b> |
| 52        |
| 52        |
| 53        |
| 53        |
| 54        |
| 54        |
| 55<br>55  |
| 55        |
| 56        |
| 56<br>56  |
| 57        |
| 58        |
| 58<br>59  |
| 60        |
| 60        |
| 61<br>61  |
| 62        |
| 63        |
| 63<br>64  |
| 65        |
| 65        |
| 66        |
|           |

# **List of Tables**

| Table 1 | Writing Conventions                       | 9  |
|---------|-------------------------------------------|----|
| Table 2 | Default Delimiters in X12 OTD Library     | 14 |
| Table 3 | Transactions Included in X12 Version 4010 | 21 |
| Table 4 | Key Parts of EDI Processing               | 33 |
| Table 5 | X12 Versions Supported                    | 35 |

# **List of Figures**

| Figure 1  | X12 Envelope Schematic                                      | 15 |
|-----------|-------------------------------------------------------------|----|
| Figure 2  | X12 997 (Functional Acknowledgment) Segment Table           | 15 |
| Figure 3  | X12 997 (Functional Acknowledgment) Viewed in OTD Editor    | 16 |
| Figure 4  | Example of a Transaction Set Header (ST)                    | 17 |
| Figure 5  | Example of a Transaction Set Trailer (SE)                   | 17 |
| Figure 6  | Example of a Functional Group Header (GS)                   | 18 |
| Figure 7  | Example of a Functional Group Trailer (GE)                  | 18 |
| Figure 8  | Example of an Interchange Header (ISA)                      | 19 |
| Figure 9  | Example of an Interchange Trailer (IEA)                     | 19 |
| Figure 10 | Update Center Wizard: Select Modules to Install             | 37 |
| Figure 11 | Some of the Transaction Set Structures for X12 Version 4010 | 38 |
| Figure 12 | Importing sefimpl.jar                                       | 41 |
| Figure 13 | X12 270 Transaction in the OTD Editor                       | 42 |
| Figure 14 | Accessing a Method in an X12 OTD                            | 45 |
| Figure 15 | Accessing the performValidation Method from the Root Node   | 46 |
| Figure 16 | XML X12 DTD                                                 | 47 |
| Figure 17 | X12 997 Functional Acknowledgment—XML                       | 48 |
| Figure 18 | X12 997 Functional Acknowledgment—ANSI Format               | 48 |
| Figure 19 | Setting the Maximum Heap Size                               | 49 |

## Introduction

This chapter introduces you to the X12 OTD Library User's Guide.

#### 1.1 Overview

Each of the eGate Object Type Definition (OTD) libraries contains sets of pre-built structures for industry-standard formats. The ASC X12 OTD Library is one of the products within the SeeBeyond ICAN Suite. The OTD library contains message definitions for X12 messages.

This document gives a brief overview of X12 and the X12 message structures provided, and provides information on installing and using the ASC X12 OTD Library.

#### 1.2 Intended Reader

The reader of this guide is presumed to be a developer or system administrator with responsibility for maintaining the SeeBeyond ICAN Suite (such as eGate Integrator and eXchange Integrator), to have familiarity with Windows operations and administration, and to be thoroughly familiar with Microsoft Windows graphical user interfaces.

## 1.3 Compatible Systems

The ASC X12 OTD Library is available on the following platforms:

- Microsoft Windows 2000, Windows XP, and Windows 2003
- Sun Solaris 8 and Solaris 9
- IBM AIX 5L Version 5.1 and AIX 5L Version 5.2
- HP-UX 11.0 and HP-UX 11i (PA-RISC)
- HP Tru64 UNIX Version 5.1A
- Red Hat Linux 8 (Intel *x*86) and Linux Advanced Server 2.1 (Intel *x*86)

8

## 1.4 Document Organization

This document is organized topically as follows:

- **Chapter 1 "Introduction"** gives a general preview of this document, its purpose, scope, and organization.
- Chapter 2 "X12 Overview" provides an overview of X12.
- **Chapter 3 "Installation"** explains how to install the X12 OTD Library files and where to find them after installation.
- Chapter 4 "Working With the X12 OTDs" provides instructions and examples on how to load, view, and test X12 OTDs.
- Chapter 5 "Java Methods for X12 OTDs" lists and explains the bean nodes and
  Java methods that can be used to extend the functionality of the OTDs in the library.

## 1.5 Writing Conventions

The following writing conventions are observed throughout this document.

**Table 1** Writing Conventions

| Text                                                                                                    | Convention                                              | Example                                                                                                    |
|----------------------------------------------------------------------------------------------------|---------------------------------------------------------|----------------------------------------------------------------------------------------------------|
| Names of buttons, files,<br>menus and menu items,<br>icons, parameters, variables,<br>methods, and objects | Bold text                                               | <ul> <li>Click OK to save and close.</li> <li>Select the logicalhost.exe file.</li> <li>On the File menu, click Exit.</li> <li>Enter the timeout value.</li> <li>Use the getClassName() method.</li> </ul> |
| Command-line arguments, code samples                                                                       | Fixed font. Variables are shown in <i>bold italic</i> . | bootstrap -f -p <b>password</b>                                                                                                    |
| Hypertext links                                                                                            | Blue text                                               | <ul> <li>For more information, see "Writing<br/>Conventions" on page 9.</li> <li>http://www.seebeyond.com</li> </ul>                                                                                       |

#### **Additional Conventions**

#### **Windows Systems**

For the purposes of this guide, references to "Windows" will apply to Microsoft Windows Server 2003, Windows XP, and Windows 2000.

#### **Path Name Separator**

This guide uses the backslash ("\") as the separator within path names. If you are working on a UNIX or HP NonStop system, please make the appropriate substitutions.

## 1.6 Supporting Documents

The following SeeBeyond documents provide additional information about eGate and the ICAN system:

- SeeBeyond ICAN Suite Installation Guide
- SeeBeyond ICAN Suite Primer
- SeeBeyond ICAN Suite Deployment Guide
- eGate Integrator User's Guide
- eGate Integrator Tutorial
- eGate Integrator System Administration Guide
- eXchange Integrator User's Guide
- HIPAA OTD Library User's Guide
- UN/EDIFACT OTD Library User's Guide

You can also refer to the appropriate Microsoft Windows or UNIX documents, if necessary.

## 1.7 SeeBeyond Web Site

The SeeBeyond Web site is your best source for up-to-the-minute product news and technical support information. The site's URL is:

http://www.seebeyond.com

## X12 Overview

This chapter provides the following information:

- An overview of X12, including the structure of an X12 envelope, data elements, and syntax.
- An explanation of how to use the generic message structures provided as an add-on to eGate to help you quickly create the structures you need for X12 transactions.
- An example of how X12 is used in payment processing.

#### 21 Introduction to X12

The following sections provide an introduction to X12 and to the message structures that constitute the X12 OTD Library.

#### 211 What Is X12?

X12 is an EDI (electronic data interchange) standard, developed for the electronic exchange of machine-readable information between businesses.

The Accredited Standards Committee (ASC) X12 was chartered by the American National Standards Institute (ANSI) in 1979 to develop uniform standards for interindustry electronic interchange of business transactions—electronic data interchange (EDI). The result was the X12 standard.

The X12 body develops, maintains, interprets, and promotes the proper use of the ASC standard. Data Interchange Standards Association (DISA) publishes the X12 standard and the UN/EDIFACT standard. The X12 body comes together three times a year to develop and maintain EDI standards. Its main objective is to develop standards to facilitate electronic interchange relating to business transactions such as order placement and processing, shipping and receiving information, invoicing, and payment information.

The X12 EDI standard is used for EDI within the United States. UN/EDIFACT is broadly used in Europe and other parts of the world.

X12 was originally intended to handle large batches of transactions. However, it has been extended to encompass real-time processing (transactions sent individually as they are ready to send, rather than held for batching) for some healthcare transactions to accommodate the healthcare industry.

## 2.1.2. What Is a Message Structure?

The term *message structure* (also called a transaction set structure) refers to the way in which data elements are organized and related to each other for a particular EDI transaction.

In eGate, a message structure is called an Object Type Definition (OTD). Each message structure (OTD) consists of the following:

Physical hierarchy

The predefined way in which envelopes, segments, and data elements are organized to describe a particular X12 EDI transaction.

Delimiters

The specific predefined characters that are used to mark the beginning and end of envelopes, segments, and data elements.

Properties

The characteristics of a data element, such as the length of each element, default values, and indicators that specify attributes of a data element—for example, whether it is required, optional, or repeating.

The transaction set structure of an invoice that is sent from one trading partner to another defines the header, trailer, segments, and data elements required by invoice transactions. The X12 OTD Library for a specific version includes transaction set structures for each of the transactions available in that version. You can use these structures as provided, or customize them to suit your business needs.

eGate Integrator uses Object Type Definitions based on the X12 message structures to verify that the data in the messages coming in or going out is in the correct format. There is a message structure for each X12 transaction.

The list of transactions provided is different for each version of X12. This book uses Versions 4010 and 4021 as examples for illustrating how to install and work with X12 OTDs.

## 2.2 Components of an X12 Envelope

X12 messages are all ASCII text, with the exception of the BIN segment which is binary. Each X12 message is made up of a combination of the following elements:

- Data elements
- Segments
- Loops

Elements are separated by delimiters.

More information on each of these is provided below.

#### 2.2.1. Data Elements

The data element is the smallest named unit of information in the X12 standard. Data elements can be broken down into two types. The distinction between the two is strictly a matter of how they are used. The two types are:

Simple

If a data element occurs in a segment outside the defined boundaries of a composite data structure it is called a simple data element.

Composite

If a data element occurs as an ordinally positioned member of a composite data structure it is called a composite data element.

Each data element has a unique reference number; it also has a name, description, data type, and minimum and maximum length.

## 2.2.2. Segments

A segment is a logical grouping of data elements. In X12, the same segment can be used for different purposes. This means that a field's meaning can change based on the segment. For example:

- The NM1 segment is for *any* name (patient, provider, organization, doctor)
- The DTP segment is for *any* date (date of birth, discharge date, coverage period)

For more information on the X12 enveloping segments, refer to "Structure of an X12 Envelope" on page 14.

#### 2.2.3. **Loops**

Loops are sets of repeating ordered segments. In X12 you can locate elements by specifying:

- The transaction set (for example, 270)
- The loop (for example, "loop 1000" or "info. receiver loop")
- The occurrence of the loop
- The segment (for example, BGN)
- The field number (for example, 01)
- The occurrence of the segment (if it is a repeating segment)

#### 2.2.4. **Delimiters**

In an X12 message, the various delimiters act as syntax, dividing up the different elements of a message. The delimiters used in the message are defined in the interchange control header, the outermost layer enveloping the message. For this reason, there is flexibility in the delimiters that are used.

No suggested delimiters are recommended as part of the X12 standards, but the industry-specific implementation guides do have recommended delimiters.

The default delimiters used by the SeeBeyond X12 OTD Library are the same as those recommended by the industry-specific implementation guides. These delimiters are shown in Table 2.

**Table 2** Default Delimiters in X12 OTD Library

| Type of Delimiter                             | Default Value |
|-----------------------------------------------|---------------|
| Segment terminator                            | ~ (tilde)     |
| Data element separator                        | * (asterisk)  |
| Subelement (component) separator              | : (colon)     |
| Repetition separator (version 4020 and later) | + (plus sign) |

Within eXchange Integrator, delimiters are specified at the B2B protocol level. The delimiters you define are applied to all transaction types.

If you do not specify delimiters, eXchange expects the default delimiters as shown in Table 2.

**Note:** It is important to note that errors could result if the transmitted data itself includes any of the characters that have been defined as delimiters. Specifically, the existence of asterisks within transmitted application data is a known issue in X12, and can cause problems with translation.

## 2.3 Structure of an X12 Envelope

The rules applying to the structure of an X12 envelope are very strict, to ensure the integrity of the data and the efficiency of the information exchange.

The actual X12 message structure has three main levels. From the highest to the lowest they are:

- Interchange Envelope
- Functional Group
- Transaction Set

A schematic of X12 envelopes is shown in Figure 1. Each of these levels is explained in more detail in the following sections.

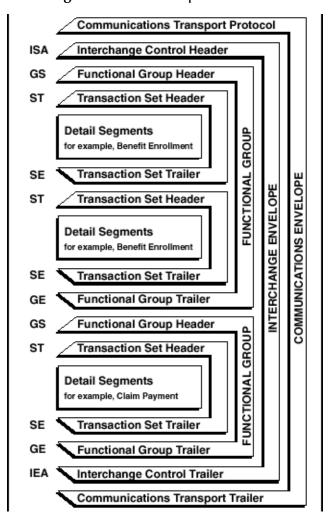

Figure 1 X12 Envelope Schematic

*Note:* The above schematic is from Appendix B of an X12 Implementation Guide.

Figure 2 shows the standard segment table for an X12 997 (Functional Acknowledgment) as it appears in the X12 standard and in most industry-specific implementation guides.

Figure 2 X12 997 (Functional Acknowledgment) Segment Table

Table 1 - Header

| POS.# | SEG. ID | NAME                              | REQ. DES. | MAX USE | LOOP REPEAT |
|-------|---------|-----------------------------------|-----------|---------|-------------|
| 010   | ST      | Transaction Set Header            | М         | 1       | _           |
| 020   | AK1     | Functional Group Response Header  | М         | 1       |             |
|       |         | LOOP ID - AK2                     |           |         | 999999      |
| 030   | AK2     | Transaction Set Response Header   | 0         | 1       |             |
|       |         | LOOP ID - AK2/AK3                 |           |         | 999999      |
| 040   | AK3     | Data Segment Note                 | 0         | 1       |             |
| 050   | AK4     | Data Element Note                 | 0         | 99      |             |
| 060   | AK5     | Transaction Set Response Trailer  | М         | 1       |             |
| 070   | AK9     | Functional Group Response Trailer | М         | 1       |             |
| 080   | SE      | Transaction Set Trailer           | М         | 1       |             |

Figure 3 shows the same transaction as viewed in the OTD Editor.

Figure 3 X12 997 (Functional Acknowledgment) Viewed in OTD Editor

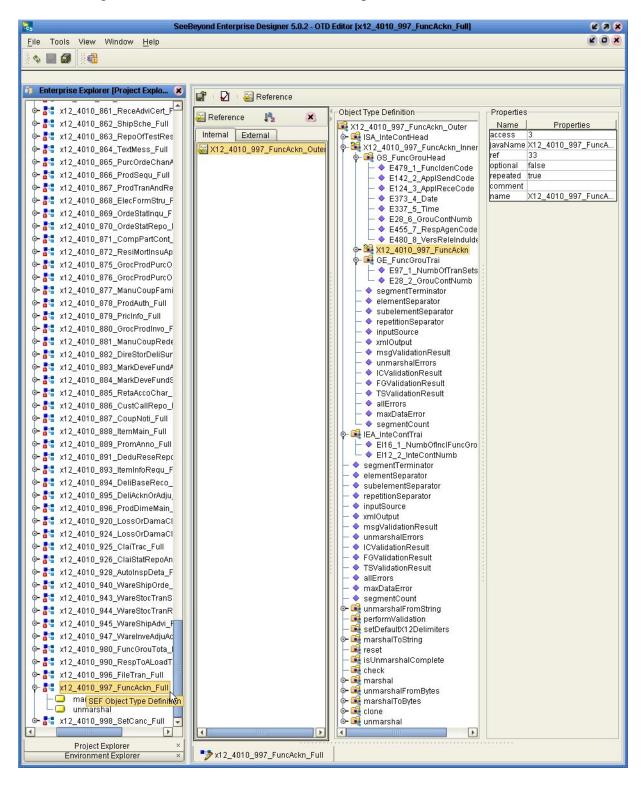

#### 2.3.1. Transaction Set (ST/SE)

Each transaction set (also called a transaction) contains three things:

- A transaction set header
- A transaction set trailer
- A single message, enveloped within the header and footer

The transaction has a three-digit code, a text title, and a two-letter code; for example, **997**, **Functional Acknowledgment (FA)**.

The transaction is composed of logically related pieces of information, grouped into units called segments. For example, one segment used in the transaction set might convey the address: city, state, postal code, and other geographical information. A transaction set can contain multiple segments. For example, the address segment could be used repeatedly to convey multiple sets of address information.

The X12 standard defines the sequence of segments in the transaction set and also the sequence of elements within each segment. The relationship between segments and elements could be compared to the relationship between records and fields in a database environment.

Figure 4 Example of a Transaction Set Header (ST)

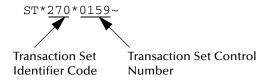

**Figure 5** Example of a Transaction Set Trailer (SE)

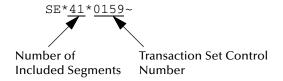

## 2.3.2. Functional Group (GS/GE)

A functional group is composed of one or more transaction sets, all of the same type, that can be batched together in one transmission. The functional group is defined by the header and trailer; the Functional Group Header (GS) appears at the beginning, and the Functional Group Trailer (GE) appears at the end. Many transaction sets can be included in the functional group, but all transactions must be of the same type.

Within the functional group, each transaction set is assigned a functional identifier code, which is the first data element of the header segment. The transaction sets that constitute a specific functional group are identified by this functional ID code.

The functional group header (GS) segment contains the following information:

- Functional ID code (the two-letter transaction code; for example, PO for an 850 Purchase Order, HS for a 270 Eligibility, Coverage or Benefit Inquiry) to indicate the type of transaction in the functional group
- Identification of sender and receiver
- Control information (the functional group control numbers in the header and trailer segments must be identical)
- Date and time

The functional group trailer (GE) segment contains the following information:

- Number of transaction sets included
- Group control number (originated and maintained by the sender)

**Figure 6** Example of a Functional Group Header (GS)

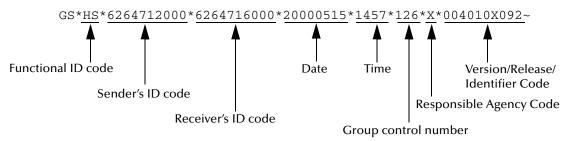

**Figure 7** Example of a Functional Group Trailer (GE)

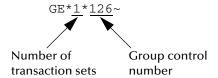

#### 2.3.3. Interchange Envelope (ISA/IEA)

The interchange envelope is the wrapper for all the data to be sent in one batch. It can contain multiple functional groups. This means that transactions of different types can be included in the interchange envelope, with each type of transaction stored in a separate functional group.

The interchange envelope is defined by the header and trailer; the Interchange Control Header (ISA) appears at the beginning, and the Interchange Control Trailer (IEA) appears at the end.

As well as enveloping one or more functional groups, the interchange header and trailer segments include the following information:

Data element separators and data segment terminator

- Identification of sender and receiver
- Control information (used to verify that the message was correctly received)
- Authorization and security information, if applicable

The sequence of information that is transmitted is as follows:

- Interchange header
- Optional interchange-related control segments
- Actual message information, grouped by transaction type into functional groups
- Interchange trailer

Figure 8 Example of an Interchange Header (ISA)

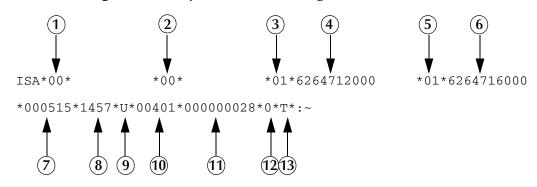

Interchange Header Segments from Figure 8:

- 1 Authorization Information Qualifier
- 2 Security Information Qualifier
- 3 Interchange ID Qualifier
- 4 Interchange Sender ID
- 5 Interchange ID Qualifier
- 6 Interchange Receiver ID
- 7 Date

- 8 Time
- 9 Repetition Separator
- **10**Interchange Control Version Number
- 11Interchange Control Number
- 12Acknowledgment Requested
- **13**Usage Indicator

**Figure 9** Example of an Interchange Trailer (IEA)

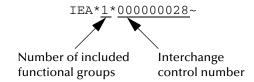

#### 2.3.4. Control Numbers

The X12 standard includes a control number for each enveloping layer:

- ISA13—Interchange Control Number
- GS06—Functional Group Control Number
- ST02—Transaction Set Control Number

The control numbers act as identifiers, useful in message identification and tracking. eXchange Integrator includes a flag for each control number, so you can choose not to assign control numbers to outgoing messages and not to store control numbers on incoming messages.

#### **ISA13** (Interchange Control Number)

The ISA13 is assigned by the message sender. It must be unique for each interchange. This is the primary means used by eXchange Integrator to identify an individual interchange.

#### **GS06** (Functional Group Control Number)

The GS06 is assigned by the sender. It must be unique within the Functional Group assigned by the originator for a transaction set.

**Note:** The Functional Group control number GS06 in the header must be identical to the same data element in the associated Functional Group trailer, GE02.

#### ST02 (Transaction Set Control Number)

The ST02 is assigned by the sender, and is stored in the transaction set header. It must be unique within the Functional Group.

**Note:** The control number in ST02 must be identical with the SE02 element in the transaction set trailer, and must be unique within a Functional Group (GS-GE). Once you have defined a value for SE02, eXchange Integrator uses the same value for SE02.

## 2.4 Backward Compatibility

Each version of X12 is slightly different. Each new version has some new transactions; in addition, existing transactions might have changed.

New versions of X12 are usually backward compatible; however, this is not a requirement of the X12 rules. You should not expect different versions of X12 to be backward compatible, but you can expect that when you analyze the differences only a few changes are required in the message structures.

**Note:** In this context backward compatible means that software that parses one version might not be able to parse the next version, even if the software ignores any unexpected new segments, data elements at the end of segments, and sub-elements at the end of composite data elements. Not backward compatible means that required segments can disappear entirely, data elements can change format and usage, and required data elements can become optional.

## 2.5 Messages

An example of an X12 version is shown in Table 3. This table lists the transactions of X12 version 4010. Compare this table with **Figure 11 on page 38**.

 Table 3
 Transactions Included in X12 Version 4010

| Number | Title                                                           |
|--------|-----------------------------------------------------------------|
| 101    | Name and Address Lists                                          |
| 104    | Air Shipment Information                                        |
| 105    | Business Entity Filings                                         |
| 106    | Motor Carrier Rate Proposal                                     |
| 107    | Request for Motor Carrier Rate Proposal                         |
| 108    | Response to a Motor Carrier Rate Proposal                       |
| 109    | Vessel Content Details                                          |
| 110    | Air Freight Details and Invoice                                 |
| 112    | Property Damage Report                                          |
| 120    | Vehicle Shipping Order                                          |
| 121    | Vehicle Service                                                 |
| 124    | Vehicle Damage                                                  |
| 125    | Multilevel Railcar Load Details                                 |
| 126    | Vehicle Application Advice                                      |
| 127    | Vehicle Baying Order                                            |
| 128    | Dealer Information                                              |
| 129    | Vehicle Carrier Rate Update                                     |
| 130    | Student Educational Record (Transcript)                         |
| 131    | Student Educational Record (Transcript) Acknowledgment          |
| 135    | Student Loan Application                                        |
| 138    | Testing Results Request and Report                              |
| 139    | Student Loan Guarantee Result                                   |
| 140    | Product Registration                                            |
| 141    | Product Service Claim Response                                  |
| 142    | Product Service Claim                                           |
| 143    | Product Service Notification                                    |
| 144    | Student Loan Transfer and Status Verification                   |
| 146    | Request for Student Educational Record (Transcript)             |
| 147    | Response to Request for Student Educational Record (Transcript) |
| 148    | Report of Injury, Illness or Incident                           |
| 149    | Notice of Tax Adjustment or Assessment                          |

 Table 3
 Transactions Included in X12 Version 4010 (Continued)

| Number | Title                                                       |
|--------|-------------------------------------------------------------|
| 150    | Tax Rate Notification                                       |
| 151    | Electronic Filing of Tax Return Data Acknowledgment         |
| 152    | Statistical Government Information                          |
| 153    | Unemployment Insurance Tax Claim or Charge Information      |
| 154    | Uniform Commercial Code Filing                              |
| 155    | Business Credit Report                                      |
| 157    | Notice of Power of Attorney                                 |
| 159    | Motion Picture Booking Confirmation                         |
| 160    | Transportation Automatic Equipment Identification           |
| 161    | Train Sheet                                                 |
| 163    | Transportation Appointment Schedule Information             |
| 170    | Revenue Receipts Statement                                  |
| 175    | Court and Law Enforcement Notice                            |
| 176    | Court Submission                                            |
| 180    | Return Merchandise Authorization and Notification           |
| 185    | Royalty Regulatory Report                                   |
| 186    | Insurance Underwriting Requirements Reporting               |
| 188    | Educational Course Inventory                                |
| 189    | Application for Admission to Educational Institutions       |
| 190    | Student Enrollment Verification                             |
| 191    | Student Loan Pre-Claims and Claims                          |
| 194    | Grant or Assistance Application                             |
| 195    | Federal Communications Commission (FCC) License Application |
| 196    | Contractor Cost Data Reporting                              |
| 197    | Real Estate Title Evidence                                  |
| 198    | Loan Verification Information                               |
| 199    | Real Estate Settlement Information                          |
| 200    | Mortgage Credit Report                                      |
| 201    | Residential Loan Application                                |
| 202    | Secondary Mortgage Market Loan Delivery                     |
| 203    | Secondary Mortgage Market Investor Report                   |
| 204    | Motor Carrier Load Tender                                   |
| 205    | Mortgage Note                                               |
| 206    | Real Estate Inspection                                      |
| 210    | Motor Carrier Freight Details and Invoice                   |

 Table 3
 Transactions Included in X12 Version 4010 (Continued)

| Number | Title                                               |
|--------|-----------------------------------------------------|
| 211    | Motor Carrier Bill of Lading                        |
| 212    | Motor Carrier Delivery Trailer Manifest             |
| 213    | Motor Carrier Shipment Status Inquiry               |
| 214    | Transportation Carrier Shipment Status Message      |
| 215    | Motor Carrier Pick-up Manifest                      |
| 216    | Motor Carrier Shipment Pick-up Notification         |
| 217    | Motor Carrier Loading and Route Guide               |
| 218    | Motor Carrier Tariff Information                    |
| 219    | Logistics Service Request                           |
| 220    | Logistics Service Response                          |
| 222    | Cartage Work Assignment                             |
| 223    | Consolidators Freight Bill and Invoice              |
| 224    | Motor Carrier Summary Freight Bill Manifest         |
| 225    | Response to a Cartage Work Assignment               |
| 242    | Data Status Tracking                                |
| 244    | Product Source Information                          |
| 248    | Account Assignment/Inquiry and Service/Status       |
| 249    | Animal Toxicological Data                           |
| 250    | Purchase Order Shipment Management Document         |
| 251    | Pricing Support                                     |
| 252    | Insurance Producer Administration                   |
| 255    | Underwriting Information Services                   |
| 256    | Periodic Compensation                               |
| 260    | Application for Mortgage Insurance Benefits         |
| 261    | Real Estate Information Request                     |
| 262    | Real Estate Information Report                      |
| 263    | Residential Mortgage Insurance Application Response |
| 264    | Mortgage Loan Default Status                        |
| 265    | Real Estate Title Insurance Services Order          |
| 266    | Mortgage or Property Record Change Notification     |
| 267    | Individual Life, Annuity and Disability Application |
| 268    | Annuity Activity                                    |
| 270    | Eligibility, Coverage or Benefit Inquiry            |
| 271    | Eligibility, Coverage or Benefit Information        |
| 272    | Property and Casualty Loss Notification             |

 Table 3
 Transactions Included in X12 Version 4010 (Continued)

| Number | Title                                                          |
|--------|----------------------------------------------------------------|
| 273    | Insurance/Annuity Application Status                           |
| 275    | Patient Information                                            |
| 276    | Health Care Claim Status Request                               |
| 277    | Health Care Claim Status Notification                          |
| 278    | Health Care Services Review Information                        |
| 280    | Voter Registration Information                                 |
| 285    | Commercial Vehicle Safety and Credentials Information Exchange |
| 286    | Commercial Vehicle Credentials                                 |
| 288    | Wage Determination                                             |
| 290    | Cooperative Advertising Agreements                             |
| 300    | Reservation (Booking Request) (Ocean)                          |
| 301    | Confirmation (Ocean)                                           |
| 303    | Booking Cancellation (Ocean)                                   |
| 304    | Shipping Instructions                                          |
| 309    | U.S. Customs Manifest                                          |
| 310    | Freight Receipt and Invoice (Ocean)                            |
| 311    | Canadian Customs Information                                   |
| 312    | Arrival Notice (Ocean)                                         |
| 313    | Shipment Status Inquiry (Ocean)                                |
| 315    | Status Details (Ocean)                                         |
| 317    | Delivery/Pickup Order                                          |
| 319    | Terminal Information                                           |
| 322    | Terminal Operations and Intermodal Ramp Activity               |
| 323    | Vessel Schedule and Itinerary (Ocean)                          |
| 324    | Vessel Stow Plan (Ocean)                                       |
| 325    | Consolidation of Goods In Container                            |
| 326    | Consignment Summary List                                       |
| 350    | U.S. Customs Status Information                                |
| 352    | U.S. Customs Carrier General Order Status                      |
| 353    | U.S. Customs Events Advisory Details                           |
| 354    | U.S. Customs Automated Manifest Archive Status                 |
| 355    | U.S. Customs Acceptance/Rejection                              |
| 356    | U.S. Customs Permit to Transfer Request                        |
| 357    | U.S. Customs In-Bond Information                               |
| 358    | U.S. Customs Consist Information                               |

 Table 3
 Transactions Included in X12 Version 4010 (Continued)

| Number | Title                                           |  |  |  |  |
|--------|-------------------------------------------------|--|--|--|--|
| 361    | Carrier Interchange Agreement (Ocean)           |  |  |  |  |
| 362    | Cargo Insurance Advice of Shipment              |  |  |  |  |
| 404    | Rail Carrier Shipment Information               |  |  |  |  |
| 410    | Rail Carrier Freight Details and Invoice        |  |  |  |  |
| 414    | Rail Carhire Settlements                        |  |  |  |  |
| 417    | Rail Carrier Waybill Interchange                |  |  |  |  |
| 418    | Rail Advance Interchange Consist                |  |  |  |  |
| 419    | Advance Car Disposition                         |  |  |  |  |
| 420    | Car Handling Information                        |  |  |  |  |
| 421    | Estimated Time of Arrival and Car Scheduling    |  |  |  |  |
| 422    | Shipper's Car Order                             |  |  |  |  |
| 423    | Rail Industrial Switch List                     |  |  |  |  |
| 425    | Rail Waybill Request                            |  |  |  |  |
| 426    | Rail Revenue Waybill                            |  |  |  |  |
| 429    | Railroad Retirement Activity                    |  |  |  |  |
| 431    | Railroad Station Master File                    |  |  |  |  |
| 432    | Rail Deprescription                             |  |  |  |  |
| 433    | Railroad Reciprocal Switch File                 |  |  |  |  |
| 434    | Railroad Mark Register Update Activity          |  |  |  |  |
| 435    | Standard Transportation Commodity Code Master   |  |  |  |  |
| 436    | Locomotive Information                          |  |  |  |  |
| 437    | Railroad Junctions and Interchanges Activity    |  |  |  |  |
| 440    | Shipment Weights                                |  |  |  |  |
| 451    | Railroad Event Report                           |  |  |  |  |
| 452    | Railroad Problem Log Inquiry or Advice          |  |  |  |  |
| 453    | Railroad Service Commitment Advice              |  |  |  |  |
| 455    | Railroad Parameter Trace Registration           |  |  |  |  |
| 456    | Railroad Equipment Inquiry or Advice            |  |  |  |  |
| 460    | Railroad Price Distribution Request or Response |  |  |  |  |
| 463    | Rail Rate Reply                                 |  |  |  |  |
| 466    | Rate Request                                    |  |  |  |  |
| 468    | Rate Docket Journal Log                         |  |  |  |  |
| 470    | Railroad Clearance                              |  |  |  |  |
| 475    | Rail Route File Maintenance                     |  |  |  |  |
| 485    | Ratemaking Action                               |  |  |  |  |

 Table 3
 Transactions Included in X12 Version 4010 (Continued)

| Number      | Title                                     |  |  |  |  |
|-------------|-------------------------------------------|--|--|--|--|
| 486         | Rate Docket Expiration                    |  |  |  |  |
| 490         | Rate Group Definition                     |  |  |  |  |
| 492         | Miscellaneous Rates                       |  |  |  |  |
| 494         | Rail Scale Rates                          |  |  |  |  |
| 500         | Medical Event Reporting                   |  |  |  |  |
| 501         | Vendor Performance Review                 |  |  |  |  |
| 503         | Pricing History                           |  |  |  |  |
| 504         | Clauses and Provisions                    |  |  |  |  |
| 511         | Requisition                               |  |  |  |  |
| 517         | Material Obligation Validation            |  |  |  |  |
| 521         | Income or Asset Offset                    |  |  |  |  |
| 527         | Material Due-In and Receipt               |  |  |  |  |
| 536         | Logistics Reassignment                    |  |  |  |  |
| 540         | Notice of Employment Status               |  |  |  |  |
| 561         | Contract Abstract                         |  |  |  |  |
| 567         | Contract Completion Status                |  |  |  |  |
| 568         | Contract Payment Management Report        |  |  |  |  |
| 601         | U.S. Customs Export Shipment Information  |  |  |  |  |
| 602         | Transportation Services Tender            |  |  |  |  |
| 620         | Excavation Communication                  |  |  |  |  |
| 625         | Well Information                          |  |  |  |  |
| 650         | Maintenance Service Order                 |  |  |  |  |
| <i>7</i> 15 | Intermodal Group Loading Plan             |  |  |  |  |
| 805         | Contract Pricing Proposal                 |  |  |  |  |
| 806         | Project Schedule Reporting                |  |  |  |  |
| 810         | Invoice                                   |  |  |  |  |
| 811         | Consolidated Service Invoice/Statement    |  |  |  |  |
| 812         | Credit/Debit Adjustment                   |  |  |  |  |
| 813         | Electronic Filing of Tax Return Data      |  |  |  |  |
| 814         | General Request, Response or Confirmation |  |  |  |  |
| 815         | Cryptographic Service Message             |  |  |  |  |
| 816         | Organizational Relationships              |  |  |  |  |
| 818         | Commission Sales Report                   |  |  |  |  |
| 819         | Operating Expense Statement               |  |  |  |  |
| 820         | Payment Order/Remittance Advice           |  |  |  |  |

 Table 3
 Transactions Included in X12 Version 4010 (Continued)

| Number | Title                                           |
|--------|-------------------------------------------------|
| 821    | Financial Information Reporting                 |
| 822    | Account Analysis                                |
| 823    | Lockbox                                         |
| 824    | Application Advice                              |
| 826    | Tax Information Exchange                        |
| 827    | Financial Return Notice                         |
| 828    | Debit Authorization                             |
| 829    | Payment Cancellation Request                    |
| 830    | Planning Schedule with Release Capability       |
| 831    | Application Control Totals                      |
| 832    | Price/Sales Catalog                             |
| 833    | Mortgage Credit Report Order                    |
| 834    | Benefit Enrollment and Maintenance              |
| 835    | Health Care Claim Payment/Advice                |
| 836    | Procurement Notices                             |
| 837    | Health Care Claim                               |
| 838    | Trading Partner Profile                         |
| 839    | Project Cost Reporting                          |
| 840    | Request for Quotation                           |
| 841    | Specifications/Technical Information            |
| 842    | Nonconformance Report                           |
| 843    | Response to Request for Quotation               |
| 844    | Product Transfer Account Adjustment             |
| 845    | Price Authorization Acknowledgment/Status       |
| 846    | Inventory Inquiry/Advice                        |
| 847    | Material Claim                                  |
| 848    | Material Safety Data Sheet                      |
| 849    | Response to Product Transfer Account Adjustment |
| 850    | Purchase Order                                  |
| 851    | Asset Schedule                                  |
| 852    | Product Activity Data                           |
| 853    | Routing and Carrier Instruction                 |
| 854    | Shipment Delivery Discrepancy Information       |
| 855    | Purchase Order Acknowledgment                   |
| 856    | Ship Notice/Manifest                            |

 Table 3
 Transactions Included in X12 Version 4010 (Continued)

| Number | Title                                                           |  |  |  |  |
|--------|-----------------------------------------------------------------|--|--|--|--|
| 857    | Shipment and Billing Notice                                     |  |  |  |  |
| 858    | Shipment Information                                            |  |  |  |  |
| 859    | Freight Invoice                                                 |  |  |  |  |
| 860    | Purchase Order Change Request - Buyer Initiated                 |  |  |  |  |
| 861    | Receiving Advice/Acceptance Certificate                         |  |  |  |  |
| 862    | Shipping Schedule                                               |  |  |  |  |
| 863    | Report of Test Results                                          |  |  |  |  |
| 864    | Text Message                                                    |  |  |  |  |
| 865    | Purchase Order Change Acknowledgment/Request - Seller Initiated |  |  |  |  |
| 866    | Production Sequence                                             |  |  |  |  |
| 867    | Product Transfer and Resale Report                              |  |  |  |  |
| 868    | Electronic Form Structure                                       |  |  |  |  |
| 869    | Order Status Inquiry                                            |  |  |  |  |
| 870    | Order Status Report                                             |  |  |  |  |
| 871    | Component Parts Content                                         |  |  |  |  |
| 872    | Residential Mortgage Insurance Application                      |  |  |  |  |
| 875    | Grocery Products Purchase Order                                 |  |  |  |  |
| 876    | Grocery Products Purchase Order Change                          |  |  |  |  |
| 877    | Manufacturer Coupon Family Code Structure                       |  |  |  |  |
| 878    | Product Authorization/De-authorization                          |  |  |  |  |
| 879    | Price Information                                               |  |  |  |  |
| 880    | Grocery Products Invoice                                        |  |  |  |  |
| 881    | Manufacturer Coupon Redemption Detail                           |  |  |  |  |
| 882    | Direct Store Delivery Summary Information                       |  |  |  |  |
| 883    | Market Development Fund Allocation                              |  |  |  |  |
| 884    | Market Development Fund Settlement                              |  |  |  |  |
| 885    | Retail Account Characteristics                                  |  |  |  |  |
| 886    | Customer Call Reporting                                         |  |  |  |  |
| 887    | Coupon Notification                                             |  |  |  |  |
| 888    | Item Maintenance                                                |  |  |  |  |
| 889    | Promotion Announcement                                          |  |  |  |  |
| 891    | Deduction Research Report                                       |  |  |  |  |
| 893    | Item Information Request                                        |  |  |  |  |
| 894    | Delivery/Return Base Record                                     |  |  |  |  |
| 895    | Delivery/Return Acknowledgment or Adjustment                    |  |  |  |  |

Number Title **Product Dimension Maintenance** 896 920 Loss or Damage Claim - General Commodities 924 Loss or Damage Claim - Motor Vehicle 925 Claim Tracer 926 Claim Status Report and Tracer Reply 928 **Automotive Inspection Detail** 940 Warehouse Shipping Order 943 Warehouse Stock Transfer Shipment Advice 944 Warehouse Stock Transfer Receipt Advice 945 Warehouse Shipping Advice 947 Warehouse Inventory Adjustment Advice 980 **Functional Group Totals** 990 Response to a Load Tender 996 File Transfer 997 Functional Acknowledgment (see Figure 2 and Figure 3)

**Table 3** Transactions Included in X12 Version 4010 (Continued)

## 2.6 Example of EDI Usage

998

This section provides an overview of the normal processes involved in EDI payment processing.

**Note:** This is just a general overview of how electronic payments processing is used. Not everything said here applies to the use of X12 in processing payments.

## 2.6.1. Overview of EDI Payments Processing

Set Cancellation

EDI payments processing encompasses both collection and disbursement transactions. The exchange of funds is accomplished by means of credit and debit transfers. It can also include a related bank balance, as well as transaction and account analysis reporting mechanisms.

Most non-monetary EDI trading partner communications are handled either directly between the parties or indirectly through their respective value added networks (VANs). However, the exchange of funds requires a financial intermediary. This is normally the bank or banks that hold deposit accounts of the two parties.

EDI involves the exchange of remittance information along with the order to pay. In the United States this can become complex as two standards are involved in the

transaction. The remittance information, which acts as an electronic check stub, can be sent in any of the following ways:

- Directly between trading partners or through their respective EDI VAN mailboxes
- Through the banking system, with the beneficiary's bank sending notice of payment to the beneficiary
- By the originator to the originator's bank as an order to pay, with the originator's bank notifying the beneficiary

The trading partners and the capabilities of their respective banks determine the following:

- The routing of the electronic check stub
- Which of the following the payment is:
  - a debit authorized by the payor and originated by the beneficiary
  - a credit transfer originated by the payor

#### Types of Information that Is Exchanged Electronically

There are several types of information that can be exchanged electronically between bank and customer, including:

- Daily reports of balances and transactions
- Reports of lockbox and EFT (electronic funds transfer) remittances received by the bank
- Authorizations issued to the bank to honor debit transfers
- Monthly customer account analysis statements
- Account reconcilement statements
- Statements of the demand deposit account

The electronic payment mechanism, which is a subset of EDI, involves two separate activities:

- The exchange of payment orders, causing value to transfer from one account to another
- The exchange of related remittance information in standardized machineprocessable formats.

## **Types of Electronic Payment**

The electronic payment can be either of the following:

- Credit transfer, initiated by the payor
- Debit transfer, initiated by the payee as authorized by the payor

Regardless of how the credit transfer was initiated, the payor sends a payment order to its bank in the form of an X12 Payment Order/Remittance Advice (transaction set 820).

The bank then adds data in a format prescribed in the United States by the National Automated Clearing House Association (NACHA) and originates the payment through the Automated Clearing House (ACH) system.

A corporate-to-corporate payment performs two functions:

- Transfers actual monetary value
- Transfers notification of payment from payor to payee

When a credit transfer occurs, these two functions are sometimes treated as one, and sometimes treated separately. The two functions can travel in either of these two ways:

- Together through the banking system
- Separately and by different routes

X12 820 is a data format for transporting a payment order from the originator to its bank. This payment order might be either of the following:

- An instruction to the originator's bank to originate a credit transfer
- An instruction to the trading partner to originate a debit transfer against the payor's bank account

Once this decision has been made, the 820 transports the remittance information to the beneficiary. The transfer can either be through the banking system or by a route that is separate from the transport of funds.

**Note:** Whenever the 820 remittance information is not transferred with the funds, it can be transmitted directly from the originator to the beneficiary. It can also be transmitted through an intermediary, such as a VAN.

#### **Transfer of Funds**

Before funds can be applied against an open accounts receivable account, the beneficiary must reconcile the two streams—the payment advice from the receiving bank and the remittance information received through a separate channel—that were separated during the transfer. If this reconciliation does not take place and if the amount of funds received differs from the amount indicated in the remittance advice, the beneficiary might have problems balancing the accounts receivable ledger.

The value transfer begins when the originator issues a payment order to the originator's bank. If a credit transfer is specified, the originator's bank charges the originator's bank account and pays the amount to the beneficiary's bank for credit to the beneficiary's account.

If the payment order specifies a debit transfer, the originator is the beneficiary. In this case, the beneficiary's bank originates the value transfer, and the payor's account is debited (charged) for a set amount, which is credited to the originator's (beneficiary's) bank account. The payor must issue approval to its bank to honor the debit transfer, either before the beneficiary presents the debit transfer or at the same time. This debit authorization or approval can take one of four forms:

- Individual item approval
- Blanket approval of all incoming debits with an upper dollar limit

- Blanket approval for a particular trading partner to originate any debit
- Some combination of the above

### 2.6.2. Payment-Related EDI Transactions

X12 uses an end-to-end method to route the 820 Payment Order/Remittance Advice from the originator company through the banks to the beneficiary. This means that there might be several relay points between the sender and the receiver.

The 820 is wrapped in an ACH banking transaction for the actual funds transfer between the banks.

## 2.7 Acknowledgment Types

X12 includes two types of acknowledgment, the TA1 Interchange Acknowledgment and the 997 Functional Acknowledgment.

## 2.7.1. TA1, Interchange Acknowledgment

The TA1 acknowledgment verifies the interchange envelopes only. The TA1 is a single segment and is unique in the sense that this single segment is transmitted without the GS/GE envelope structures. A TA1 acknowledgment can be included in an interchange with other functional groups and transactions.

## 2.7.2. 997, Functional Acknowledgment

The 997 includes much more information than the TA1; see Figure 2 on page 15 and Figure 3 on page 16. The 997 was designed to allow trading partners to establish a comprehensive control function as part of the business exchange process.

There is a one-to-one correspondence between a 997 and a functional group. Segments within the 997 identify whether the functional group was accepted or rejected. Data elements that are incorrect can also be identified.

Many EDI implementations have incorporated the acknowledgment process into all of their electronic communications. Typically, the 997 is used as a functional acknowledgment to a functional group that was transmitted previously.

The 997 is the acknowledgment transaction recommended by X12.

The acknowledgment of the receipt of a payment order is an important issue. Most corporate originators want to receive at least a Functional Acknowledgment (997) from the beneficiary of the payment. The 997 is created using the data about the identity and address of the originator found in the ISA and/or GS segments.

Some users argue that the 997 should be used only as a point-to-point acknowledgment and that another transaction set, such as the Application Advice (824) should be used as the end-to-end acknowledgment.

## 2.7.3. Application Acknowledgments

Application acknowledgments are responses sent from the destination system back to the originating system, acknowledging that the transaction has been successfully or unsuccessfully completed. The application advice (824) is a generic application acknowledgment that can be used in response to any X12 transaction. However, it has to be set up as a response transaction; only TA1 and 997 transactions are sent out automatically.

Other types of responses from the destination system to the originating system, which may also be considered application acknowledgments, are responses to query transactions—for example, the Eligibility Response (271) which is a response to the Eligibility Inquiry (270). Other types of responses from the destination system to the originating system, which may also be considered application acknowledgments, are responses to query transactions—for example, the Eligibility Response (271) which is a response to the Eligibility Inquiry (270).

## 2.8 Key Parts of EDI Processing Logic

The five key parts of EDI processing logic are listed in Table 4.

| Term                                | Description                 | Language<br>Analogy              | eGate Component                                                          |  |
|-------------------------------------|-----------------------------|----------------------------------|--------------------------------------------------------------------------|--|
| structures                          | format, segments, loops     | syntax rules                     | OTD elements and fields                                                  |  |
| validations                         | data contents "edit" rules  | semantic rules                   | validation methods                                                       |  |
| translations (also called mappings) | reformatting or conversion  | translation                      | collaborations                                                           |  |
| enveloping                          | header and trailer segments | envelope for a<br>written letter | the special "envelope" OTDs:<br>FunctionalGroupEnv and<br>InterchangeEnv |  |
| acks                                | acknowledgments             | return receipt                   | specific acknowledgment elements in the OTD                              |  |

**Table 4** Key Parts of EDI Processing

eGate uses the structures, validations, translations, enveloping, and acknowledgments listed below to support the X12 standard.

#### 2.8.1. Structures

The X12 OTD Library includes pre-built OTDs for all supported X12 versions. These OTDs can be viewed in the OTDEditor, but cannot be modified.

To customize the OTD structure—for example, to add a segment or loop—you must first generate a SEF file (typically using a third-party tool, such as the EDISIM tool from Foresight Corporation). You then use the SEFWizard to generate the OTD.

## 2.8.2. Validations, Translations, Enveloping, Acknowledgments

Within each OTD are Java methods and Java bean nodes for handling validation; and the marshal and unmarshal methods of the two **envelope** OTDs handle enveloping and de-enveloping. No pre-built translations are supplied with the OTD libraries; these can be built in an eGate GUI called the Java Collaboration Editor (JCE).

*Note:* In eGate, X12 translations are called collaborations.

## 2.8.3. Trading Partner Agreements

There are three levels of information that guide the final format of a specific transaction. These three levels are:

The X12 standard

The Accredited Standards Committee publishes a standard structure for each X12 transaction.

Industry-specific Implementation Guides

Specific industries publish Implementation Guides customized for that industry. Normally, these are provided as recommendations only. However, in certain cases, it is extremely important to follow these guidelines. Specifically, since HIPAA regulations are law, it is important to follow the guidelines for these transactions closely.

Trading Partner Agreements

It is normal for trading partners to have individual agreements that supplement the standard guides. The specific processing of the transactions in each trading partner's individual system might vary between sites. Because of this, additional documentation that provides information about the differences is helpful to the site's trading partners and simplifies implementation. For example, while a certain code might be valid in an implementation guide, a specific trading partner might not use that code in transactions. It would be important to include that information in a trading partner agreement.

## 2.9 Additional Information

For more information on the X12 standard, visit the following Web sites:

http://www.disa.org and specifically http://www.x12.org/x12org/index.cfm

X12 implementation guides can be obtained from Washington Publishing Company:

http://www.wpc-edi.com; specifically, http://www.wpc-edi.com/tg4/tg4home.asp

**Note:** This information is correct at the time of going to press; however, SeeBeyond has no control over these sites. If you find the links are no longer correct, use a search engine to search for **X12**.

## Installation

This chapter provides information on installing the X12 OTD library, and shows the resulting Project Explorer tree for the OTDs. It includes both general installation information and step-by-step installation instructions.

The X12 OTD library includes OTDs for the following X12 versions.

#### **Table 5** X12 Versions Supported

| <b>4010</b>  | <b>4</b> 020 | <b>4030</b>  | <b>4040</b>  | <b>4050</b>  | <b>4060</b> |
|--------------|--------------|--------------|--------------|--------------|-------------|
| <b>4</b> 011 | <b>4</b> 021 | <b>4</b> 031 | <b>4</b> 041 | <b>4</b> 051 | <b>4061</b> |
| <b>4012</b>  | <b>4</b> 022 | <b>4032</b>  | <b>4042</b>  | <b>4</b> 052 |             |

Some additional points to note:

- The library OTDs only accept messages with all the envelope segment information.
   If you need to generate a custom OTD without an envelope segment, use the SEF OTD Wizard.
- Messages can be batched; however, all the messages in one functional group must be of the same message type.

## 3.1 X12 Libraries

When the X12 OTD Library is installed, the Project Explorer tree adds a new project under the **SeeBeyond > OTD Library > X12** hierarchy. Each version of X12, such as **4010** or **4021**, has a separate folder; for an example, see **Figure 11 on page 38**.

The SeeBeyond > OTD Library > X12 > **envelope** folder contains two additional OTDs for manipulating envelopes as bytes:

- InterchangeEnv— parses interchange envelope segments (ISA/IEA and TA1), treating functional groups as bytes.
- **FunctionalGroupEnv** parses functional group envelope segments (GS/GE), treating transaction sets as bytes.

**Note:** The following abbreviations are common: "IC" for "interchange"; "FG" for "functional group"; and "TS" for "Transaction Set."

#### 3.2 Installation Procedure

The steps for installing the X12 OTD Library are the same as for other products in the ICAN Suite. You can find general product installation instructions in the ICAN Suite Installation Guide, which is available on the product media and can also be accessed via Enterprise Manager (Documentation tab).

## 3.2.1. Uploading to the Repository

#### Before you begin

- A Repository server must be running on the machine where you will be uploading the product files.
- You must have already uploaded **eGate.sar** (for either eGate 5.0.4 or eGate 5.0.3 with appropriate ESRs), and you must have already uploaded a **license.sar** file that includes a license for the X12 OTD library product.

#### To upload product files to the Repository

1 On a Windows machine, start a Web browser and point it at the machine and port where the Repository server is running:

```
http://<hostname>:<port>
```

#### where

- *<hostname>* is the name of the machine running the Repository server.
- ort> is the starting port number assigned when the Repository was installed.

For example, the URL you enter might look like either of the following:

```
http://localhost:12001
http://serv1234.company.com:19876
```

- 2 In the Enterprise Manager **SeeBeyond Customer Login** page, enter your username and password.
- 3 When Enterprise Manager responds, click the **ADMIN** tab.
- 4 In the ADMIN page, click **Browse**.
- 5 In the Choose file dialog, click ProductsManifest.xml, and then click Open.
- 6 In the ADMIN page, click **Submit**.
  - The lower half of the ADMIN page lists the product files you are licensed to upload.
- 7 In the Products column, find the **ASC X12 OTD Library v40?0** product, and then click the **Browse** button for it.
- 8 In the Choose file dialog, click the corresponding X12\_v40??\_OTD.sar file, and then click Open.
- 9 Repeat the previous two steps for other .sar files you want to upload, such as other X12 OTD libraries, eXchange, or SME Web Services.

**Note:** SMEWebServices.sar is required for such features as encryption/decryption, signature verification, certificate authentication, and nonrepudiation.

10 In the ADMIN page, click the | upload now : □ | button.

# 3.2.2. Refreshing Enterprise Designer

### Before you begin

 You must have already downloaded and installed Enterprise Designer, and a Repository server must be running on the machine where you uploaded the product files for the X12 OTD Library.

### To refresh an existing installation of Enterprise Designer

- 1 Start Enterprise Designer.
- 2 On the **Tools** menu, click **Update Center**.

The Update Center shows a list of components ready for updating. See Figure 10.

Figure 10 Update Center Wizard: Select Modules to Install

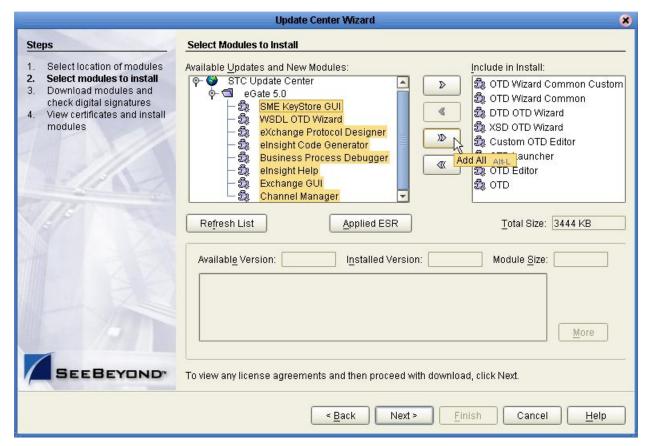

- 3 Click **Add All** (the button with a doubled chevron pointing to the right).
  All modules move from the Available/New pane to the **Include in Install** pane.
- 4 Click **Next** and, in the next window, click **Accept** to accept the license agreement.
- 5 When the progress bars indicate the download has ended, click **Next**. Review the certificates and installed modules, and then click **Finish**. When prompted to restart Enterprise Designer, click **OK**.

When Enterprise Designer restarts, installation of the X12 OTD Library is complete.

If you need help on details of product installation, see the *SeeBeyond ICAN Suite Installation Guide*.

# 3.3 X12 OTD Libraries

### 3.3.1. **X12 OTDs**

Since there is an OTD for every X12 transaction, installation of each version of X12 includes a large number of OTDs. **Figure 3 on page 16** and Figure 11 below show some of the OTDs installed for a specific version of X12 (in this case, version 4010); compare with **Table 3 on page 21**.

Figure 11 Some of the Transaction Set Structures for X12 Version 4010

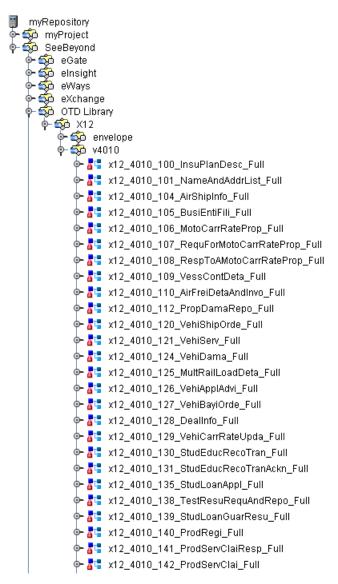

### 3.3.2. Transaction Names

The names for the X12 OTDs are designed to assist you in quickly locating the file you want. The name for each transaction OTD is composed of the same set of elements in the same sequence. The names are constructed as follows (using a v4021 997, Functional Acknowledgment, as an example):

- **x12**\_ (name of standard followed by underscore)
- **4021**\_ (name of version followed by underscore)
- 997\_FuncAckn (transaction code and abbreviation for the transaction name)
- \_Full

#### **Examples:**

- The name for a 270, Eligibility Coverage or Benefit Inquiry, for version 4010 is x12\_4010\_270\_EligCoveOrBeneInqu\_Full
- The name for an 855, Purchase Order Acknowledgment, in version 4032 is x12\_4032\_855\_PurcOrdeAckn\_Full

# Working With the X12 OTDs

This chapter provides information on additional features built into the X12 OTDs, and instructions on working with the OTDs and on testing them.

• See "Viewing an X12 OTD in the OTD Editor" on page 41.

It also provides information on using the Java methods provided within the OTDs, and other general information about using the X12 OTD Library.

• See "Setting the Delimiters" on page 43 and "Methods for Getting and Setting" on page 43. (Further details are provided in Chapter 5 "Java Methods for X12 OTDs" on page 52.)

To test that your data is being mapped correctly by the OTD, and that the data is valid based on definitions and business rules, you can run **performValidation()** within the Java Collaboration Editor.

• See "Using Validation in the Java Collaboration Editor" on page 45.

Information on limitations you should know about the X12 OTD Library is provided in "Limitations of X12 OTDs" on page 49.

# 4.1 Importing .jar Files

If your project contains one or more Java collaborations that access bean nodes for reporting errors and exceptions of X12 OTDs (see "Bean Nodes for Reporting Errors and Exceptions" on page 53), then you must import a .jar file as described below.

#### Before you begin

- You must have completed all the other installation steps.
- A Repository server must be running on the machine where you uploaded the X12 OTD Library product files.
- You must have already created a project.

#### To import com.stc.otd.sefimpl.jar

- 1 Start Enterprise Designer and, if necessary, create a project.
- 2 Right-click the project and, on the popup context menu, point at **New** and click **File**.
- 3 Navigate to the folder < ican50 > \edesigner \usrdir \modules \ext \sefwizard \, select com.stc.otd.sefimpl.jar, and click Import. See Figure 12.

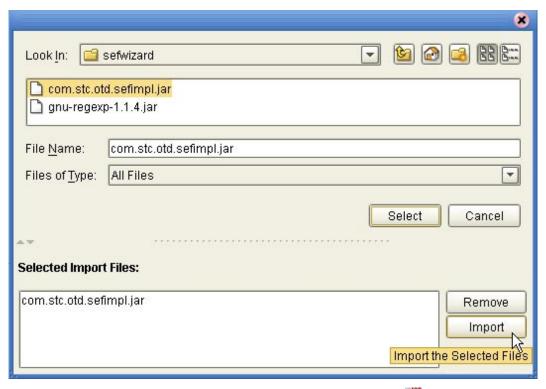

Figure 12 Importing sefimpl.jar

4 Later, in the Java Collaboration Editor, you will use the **ST Import JAR file** button on the tool palette to add **sefimpl.jar** to a collaboration that uses the X12 OTD.

# 4.2 Viewing an X12 OTD in the OTD Editor

To view an X12 OTD (or any other OTD), simply double-click the name in the Project Explorer tree. The OTD Editor automatically opens to display it. Within the OTD Editor, you can expand or contract a parent node by single-clicking the icon to its left, or by double-clicking the node name. For some of the items, help is available by hovering your cursor over the item.

For elements other than bean nodes, the following naming conventions apply:

- Each element name begins with E
- Each segment loop name begins with Loop

An example of an X12 270 transaction in the OTD Editor is shown in Table 13 on page 42. The OTD shown in Figure 13 is x12\_4010\_270\_EligCoveOrBeneInqu\_Full. Some of its parent nodes are fully expanded, some partly so, and some full collapsed. In this example, the root node is X12\_4010\_270\_EligCoveOrBeneInqu\_Outer. This pattern holds for all the X12 OTDs: the root node name is the same as the OTD name, but with the first letter in upper case (X instead of x) and the string \_Outer replacing the string \_Full. Under this root node, the first node is the ISA header node, and then comes the node X12\_4010\_270\_EligCoveOrBeneInqu\_Inner, which references the enveloping information.

Figure 13 X12 270 Transaction in the OTD Editor

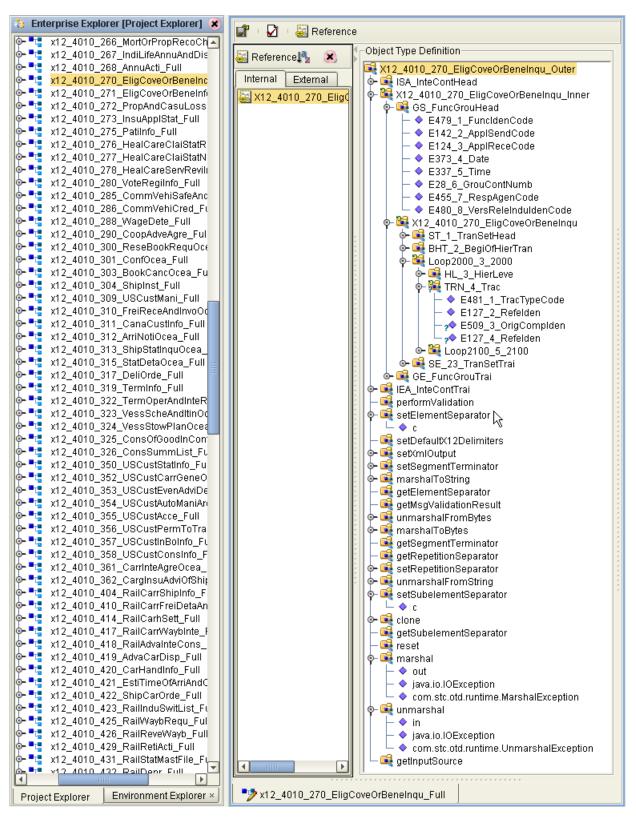

# 4.3 Setting the Delimiters

The X12 OTDs must include some way for delimiters to be defined so that they can be mapped successfully from one OTD to another. The X12 delimiters are as follows:

- Data Element Separator (default is an asterisk)
- Subelement Separator/Component Element Separator (default is a colon)
- Repetition Separator (version 4020 and later) (default is a plus sign)
- Segment Terminator (default is a tilde)

Two delimiters—Repetition Separator and Subelement Separator—are explicitly specified in the interchange header segment (ISA). The other two delimiters are implicitly defined within the structure of the ISA, by their first usage. For example, after the fourth character defines the Data Element Separator, the same character is used subsequently to delimit all data elements; and after the 107th character defines the Segment Terminator, the same character is used subsequently to delimit all segments.

Because the OTD automatically detects delimiters while unmarshaling, you need not (and should not) specify delimiters for an incoming message; any delimiters that are set before unmarshaling are ignored, and the unmarshal() function picks up the delimiter being used in the ISA segment of the incoming message.

You can specify delimiters in two ways:

- You can set the Subelement Separator and Repetition Separator from the corresponding elements within the ISA segment.
- You can set the delimiters in the Java Collaboration Editor using bean nodes that are provided in the OTDs. Specific information on using bean nodes to get and set these delimiter values is provided in Chapter 5:
  - elementSeparator (see **getElementSeparator** on page 58)
  - subelementSeparator (see getSubelementSeparator on page 62)
  - repetitionSeparator (see getRepetitionSeparator on page 60)
  - segmentTerminator (see **getSegmentTerminator** on page 61)

If the input data is already in X12 format, you can use the "get" methods to get the delimiters from the input data. If the collaboration is putting the data into X12 format, you can use the "set" methods to set the delimiters in the output OTD. See "Methods for Getting and Setting" on page 43.

# 4.4 Methods for Getting and Setting

Bean nodes automatically have **get** and **set** methods associated with them; in other words, a bean node named *theBeanNode* has a method **get***TheBeanNode*() to read the current value and another method **set***TheBeanNode*() to write a value. Therefore, do not assume that a node is read/write merely because it has a **set***Node*() method.

# 4.4.1. Bean Nodes for Getting and Setting Data

The following bean nodes are available under the root node and at the xxx\_Outer, xxx\_Inner, and xxx (transaction set) levels:

- **elementSeparator**(char)— to get or set the element separator.
- **inputSource**(byte[])— to get the byte array of original input data source.
- repetitionSeparator(char)— to get or set the repetition separator.
- **segmentCount**(int)— to get the segment count at the current level. This node is also available for segment loops.
- **segmentTerminator**(char)— to get or set the segment terminator.
- **subelementSeparator**(char)— to get or set the subelement separator.
- **xmlOutput**(boolean)—to set whether the output should be in XML format.

The following bean node is available from the Loop elements:

• **segmentCount**(int)— to get the segment count at the current level. This node is also available under the root node and at the *xxx*\_Outer, *xxx*\_Inner, and *xxx* (transaction set) levels.

# 4.4.2. Bean Nodes for Getting Errors and Results

The following bean nodes are available under the root node and at the xxx\_Outer, xxx\_Inner, and xxx (transaction set) levels.

- allErrors(String[])— to get errors during unmarshaling from the input data and validation results on message and envelopes, in the format of a String array that combines (without duplication) the results from ICValidationResult(), FGValidationResult(), TSValidationResult(), and msgValidationResult().
- ICValidationResult(com.stc.otd.runtime.check.sef.ICError[])— to get the
  interchange envelope validation result, in the format of an array of
  com.stc.otd.runtime.check.sef.ICError objects.
- **FGValidationResult**(com.stc.otd.runtime.check.sef.FGError[])— to get the functional group envelope validation result in the format of an array of com.stc.otd.runtime.check.sef.**FGError** objects.
- TSValidationResult(com.stc.otd.runtime.check.sef.TSError[])— to get the transaction set envelope validation result in the format of an array of com.stc.otd.runtime.check.sef.TSError objects.
- maxDataError(int)— to get or set the maximum number of validation errors to be reported, where -1 means "no limit."
- msgValidationResult(com.stc.otd.runtime.check.sef.DataError[])— to get validation errors, in the format of com.stc.otd.runtime.check.sef.DataError objects.
- unmarshalErrors(com.stc.otd.runtime.check.sef.DataError[])— to get errors that occurred during unmarshaling from the input data, in the format of

com.stc.otd.runtime.check.sef.**DataError** objects. The presence of any objects in this array implies that **isUnmarshalComplete()** is false.

# 4.5 Using Validation in the Java Collaboration Editor

Each of the OTDs in the X12 OTD library includes a Java method for the purpose of validating your data:

#### performValidation()

Information on using this method from within Java Collaboration Editor (JCE) GUI is provided below. Technical information on the Java methods is provided in "Java Methods for X12 OTDs" on page 52.

# 4.5.1. Creating a Collaboration Rule to Validate an X12 OTD

The elements that are part of an OTD can be dragged and dropped when two or more OTDs are opened in the Java Collaboration Editor; see the *eGate Integrator User's Guide* for more information. A field on the input (left) side pane can be dragged to a field in the output (right) pane. This action, when highlighted in the Business Rules pane, displays the rule in the Rule Properties pane.

To access the method, right-click the node and, on the context popup menu, click **Select a method to call**. See Figure 14.

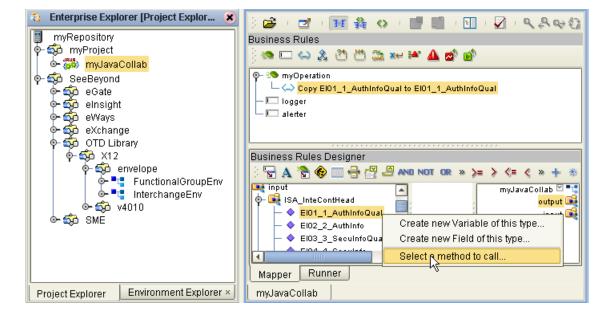

Figure 14 Accessing a Method in an X12 OTD

The methods available depend on the node you select. In particular, if you right-click the root node of the OTD, one of the methods available to you is **performValidation()**; see Figure 15.

**Figure 15** Accessing the performValidation Method from the Root Node

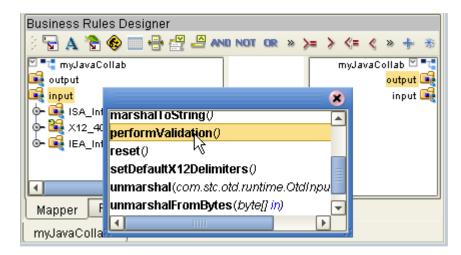

The **performValidation()** method can be used to validate an X12 message at run time. If the OTD content is found to be invalid, the appropriate error bean nodes are populated (see "Bean Nodes for Reporting Errors and Exceptions" on page 53). Therefore, the complete set of bean nodes for reporting errors and exceptions can only be accessed after the call to **performValidation()**.

**Note:** Although validation is a useful tool to ensure that data conforms to the definitions and business rules, be aware that it significantly impacts performance.

# 4.6 Alternative Formats: ANSI and XML

All the X12 OTDs accept either standard ANSI X12 format or XML format as input, by default; and, by default, output from a collaboration that uses messages from an X12 OTD is in ASC X12 format. However, there is a Java method available for setting the output to XML:

setXMLOutput (boolean isXML)

If you want to set the collaboration to output XML format, use setXmlOutput(true); in other words, set the xmlOutput bean node to the value **true**.

### 4.6.1. XML Format for X12

Since there is no de facto XML standard for X12 as yet, the SeeBeyond X12 OTD Library uses Open Business Objects for EDI (OBOE) as the XML format for X12.

The XML X12 DTD is shown in Figure 16.

### Figure 16 XML X12 DTD

<!ELEMENT envelope (segment, segment?, functionalgroup+, segment)> <!ATTLIST envelope format CDATA #IMPLIED> <!ELEMENT functionalgroup (segment, transactionset+, segment)> <!ELEMENT transactionset (table+)> <!ATTLIST transactionset code CDATA #REQUIRED> <!ATTLIST transactionset name CDATA #IMPLIED> <!ELEMENT table (segment)+> <!ATTLIST table section CDATA #IMPLIED> <!ELEMENT segment ((element | composite)+, segment\*)> <!ATTLIST segment code CDATA #REQUIRED> <!ATTLIST segment name CDATA #IMPLIED> <!ELEMENT composite (element)+> <!ATTLIST composite code CDATA #REQUIRED> <!ATTLIST composite name CDATA #IMPLIED> <!ELEMENT element (value)> <!ATTLIST element code CDATA #REQUIRED> <!ATTLIST element name CDATA #IMPLIED> <!ELEMENT value (#PCDATA)> <!ATTLIST value description CDATA #IMPLIED>

Figure 17 shows an X12 997 Functional Acknowledgment, in XML format.

Figure 17 X12 997 Functional Acknowledgment—XML

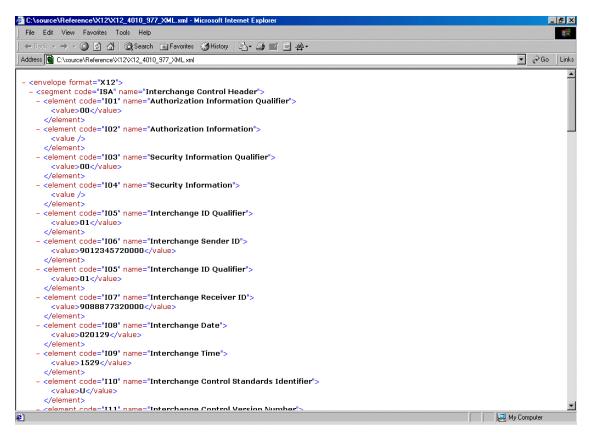

An example of the same transaction, an X12 997 Functional Acknowledgment, using standard ANSI format, is shown in Figure 18.

Figure 18 X12 997 Functional Acknowledgment—ANSI Format

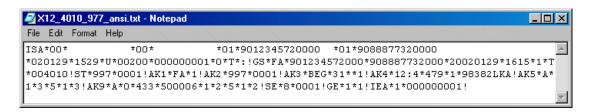

# 4.7 Possible Differences in Output When Using Pass-Through

If you are using pass-through, the output file contains essentially the same data as the input file.

Certain differences in output, based on variations in acceptable interpretation of the information, are acceptable, provided that the data conforms to the formats specified for the elements. For example:

- If the input file includes a six-digit date, the output file might represent this as an eight-digit value. For example, 040715 in the input file might be represented as 20040705 in the output file.
- The number of trailing zeros after a decimal point might vary. For example, an input value of 10.000 might be represented as 10 in the output file.

The reason these changes occur is that, during pass-through, certain data fields are parsed and stored as Java objects other than strings; for example, Date or Double.

The actual value of all the information must remain the same.

# 4.8 Limitations of X12 OTDs

# 4.8.1. Memory Requirements

When using the X12 OTD Library, set the maximum heap size to more than 128MB for Enterprise Designer and the OTD tester; a value of 256MB is recommended. If settings are 128MB or less, and multiple messages are processed simultaneously (such as during FTP batch upload of messages), a NullPointerException can occur.

• To set the heap size in Enterprise Designer: On the **Tools** menu, click **Options**.

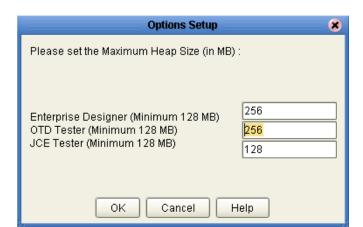

Figure 19 Setting the Maximum Heap Size

# 4.8.2. Delayed Unmarshaling

For performance reasons, the **unmarshal()** method does not unmarshal the entire message. Instead, it does the following:

- Unmarshals the incoming message at the segment level. In other words, the OTD checks for all relevant segments and reports any missing or extra segments.
- Reports trailing delimiter for elements and composites.

Elements within a segment are not unmarshaled until an element in that segment is accessed in the collaboration using a getXxx() method.

# 4.8.3. Errors and Exceptions

For all X12 OTDs, including the two **envelope** OTDs, if the incoming message cannot be parsed (for example, if the OTD cannot find the ISA segment), then the **unmarshal()** method throws a com.stc.otd.runtime.UnmarshalException.

You can also use the **isUnmarshalComplete()** method to learn whether **unmarshal()** executed without reporting any errors. Successful completion does not guarantee that the OTD instance is free of unmarshal exceptions within segments, however, since elements are not unmarshaled until the first **getElement**Xxxx() method of a segment is encountered (see "**Delayed Unmarshaling**" on page 50). Encountering this triggers an automatic background unmarshal of the entire segment, and any problems with the segment will be appended in **allErrors**, **unmarshalErrors**, and **msgValidationResult**. Note that the value returned by **isUnmarshalComplete()** is not influenced by the outcome of the automatic background unmarshal; instead, its value reflects what was set by the explicit invocation of the **unmarshal()** method.

It is an error to use the set Xxx method if bean node Xxx is read-only. The system may throw compile exceptions if this is attempted.

#### If trailing element separators are found inside a segment

In the initial unmarshaling process, the OTD tries to parse the message based on the segment sequence defined in the input metadata (SEF) file. At the same time, however, it also checks for the presence of one or more trailing element separators inside the segment. If found, error arrays such as for unmarshalErrors are populated accordingly. Trailing element separators do not affect data parsing. Immediately after unmarshal() is invoked, therefore, if <code>isUnmarshalComplete()</code> returns <code>true</code>, then the error arrays for unmarshalErrors either contain no entries or else contain only errors of trailing element separators; if it returns <code>false</code>, the error arrays contain errors other than those of trailing element separators.

See "Bean Nodes for Reporting Errors and Exceptions" on page 53.

# 4.8.4. Special Methods for Error Classes

The **toString()** and **marshal()** methods of the following error classes cannot be implemented via the GUI, and have to be hand-coded:

- com.stc.otd.runtime.check.sef.DataError
- com.stc.otd.runtime.check.sef.TSError
- com.stc.otd.runtime.check.sef.FGError
- com.stc.otd.runtime.check.sef.ICError

Also see "Bean Nodes for Reporting Errors and Exceptions" on page 53.

# Java Methods for X12 OTDs

Each X12 OTD contains bean nodes and Java methods that extend the functionality of the OTDs. This chapter describes bean nodes and methods, and includes descriptions of the output generated by methods for validation and error message output.

## 5.1 Bean Nodes

All bean nodes have **get** methods associated with them; in other words, a bean node named *theBeanNode* has a method **get***TheBeanNode*() to read the current value.

In addition to the **get** methods that all bean nodes have, read/write bean nodes have **set** methods; that is, the method **set***TheBeanNode()* writes a value.

These methods can be used together or separately. For example, they can allow you to get the X12 delimiters from the input OTD and set them appropriately for the output OTD; or they can also allow you to set the delimiters to the default values.

# 5.1.1. Read/Write Bean Nodes for Getting and Setting Values

The following bean nodes have both **get** and **set** methods:

- xmlOutput—This bean node is of data type boolean. The value determines whether the marshal() method generates XML output. The default value is false, which causes the marshal() method to generate delimited output. For details, see "setXmlOutput" on page 63.
- maxDataError—This bean node is of data type int. The value defines the number of validation errors to be recorded in the bean node msgValidationResult; any errors that occur after the value is reached are not recorded. The default value is -1, which causes all errors to be recorded. If the value is set to 0 all errors are suppressed.
- Delimiter bean nodes—The following four bean nodes are of the data type **char**:
  - segmentTerminator (See getSegmentTerminator on page 61.)
  - elementSeparator (See <a href="mailto:getElementSeparator">getElementSeparator</a> on page 58.)
  - subelementSeparator (See getSubelementSeparator on page 62.)
  - repetitionSeparator (See <a href="mailto:getRepetitionSeparator">getRepetitionSeparator</a> on page 60.)

These four bean nodes are used to set the delimiters for a target X12 message (X12 message generated by the collaboration). The delimiters for an incoming message with interchange envelope are defined in the interchange header; any values that the bean nodes might contain are ignored and overwritten during unmarshal.

# 5.1.2. Read-Only Bean Nodes for Getting Values

The values of the following bean nodes are set internally by the OTD, usually as a result of some processing. Although these nodes sometimes have corresponding **set** methods, the behavior is not guaranteed and can throw compile exceptions; thus, you should not use the set method for these bean nodes.

- **inputSource**—This bean node is of data type **byte**[]. It holds raw bytes that were unmarshaled to the OTD instance.
- **segmentCount**—This bean node is of data type **int**. It gives the number of segments at the current node. It is available at the following levels:
  - *xxx*\_**Outer** (from ISA to IEA segments)
  - xxx\_Inner (from GS to GE segments)
  - xxx\_<transactionset> (from ST to SE segments)

# 5.1.3. Bean Nodes for Reporting Errors and Exceptions

After **sefimpl.jar** has been imported (see **"To import com.stc.otd.sefimpl.jar" on page 40**), you can use the following bean nodes for reporting errors and exceptions that occur during unmarshal or validation of transactions.

allErrors—This bean node is of data type java.lang.String[]. It holds a string
version of every exception stored in the other bean nodes listed below:
unmarshalErrors, ICValidationResult, FGValidationResult, TSValidationResult,
and msgValidationResult.

**Note:** A single exception can qualify for inclusion in two or more bean nodes. When this occurs, **allErrors** holds just **one** copy of the exception, and the length of its array is less than the sum of the lengths of the combined individual arrays.

- unmarshalErrors—Data type com.stc.otd.runtime.check.sef.DataError[]. This array stores all exceptions that occur when the unmarshal() method is invoked and while accessing elements of a segment for the first time. If this array has any objects in it before a call to performValidation has been made, their presence is equivalent to isUnmarshalComplete() returning false.
- ICValidationResult—Data type com.stc.otd.runtime.check.sef.ICError[].This
  array stores all exceptions that occur during the validation of the Interchange
  envelope.
- **FGValidationResult**—Data type **com.stc.otd.runtime.check.sef.FGError**[]. This array stores all exceptions that occur during validation of the Function Group envelope (in other words, the GS and GE segments).
- TSValidationResult—Data type com.stc.otd.runtime.check.sef.TSError[]. This array stores all exceptions that occur during validation of the Transaction set (in other words, the ST and SE segments).
- msgValidationResult—Data type com.stc.otd.runtime.check.sef.DataError[].This array stores all exceptions that occur during the validation of the message (in other words, the segments between, but not including, the ST and SE segments).

The methods **toString()** and **unmarshal()** are both implemented, allowing the exception to be output in a specific format so that it can be wrapped in an acknowledgment and sent as a response.

| Bean node           | Data type of the array                  | Return format                             |
|---------------------|-----------------------------------------|-------------------------------------------|
| unmarshalErrors     | com.stc.otd.runtime.check.sef.DataError | AK3 / AK4 segment of the 997 transaction. |
| ICValidationResult  | com.stc.otd.runtime.check.sef.ICError   | TA1 transaction.                          |
| FGValidationResult  | com.stc.otd.runtime.check.sef.FGError   | AK1 / AK9 segment of the 997 transaction. |
| TSValidationResult  | com.stc.otd.runtime.check.sef.TSError   | AK2 / AK5 segment of the 997 transaction. |
| msgValidationResult | com.stc.otd.runtime.check.sef.DataError | AK3 / AK4 segment of the 997 transaction. |

# 5.2 Java Methods

In addition to the bean nodes described in the previous section, and whose methods are explained below, the top node of any x12\_40??\_[...] OTD in the X12 OTD Library also includes the following Java methods:

- **check** on page 54 (X12 OTDs only, not envelopes)
- clone on page 55 (X12 OTDs only, not envelopes)
- isUnmarshalComplete on page 55
- marshalToBytes on page 56
- marshalToString on page 56
- performValidation on page 56 (X12 OTDs only, not envelopes)
- reset on page 57
- setDefaultX12Delimiters on page 58
- unmarshalFromBytes on page 65
- unmarshalFromString on page 65

### check

#### Description

Performs validation on the OTD unmarshaled from inbound data, and returns message validation result into a String array.

#### **Parameters**

None.

#### **Throws**

None.

#### Returns

**String**[] (the message validation result)

#### clone

### Description

Clones the object itself.

#### **Parameters**

None.

#### **Throws**

java.lang.CloneNotSupportedException (if clone not implemented)

#### **Returns**

java.lang.Object (the cloned object)

## is Unmarshal Complete

### Description

Flag for whether or not the unmarshaling (parsing) has completed successfully.

#### **Parameters**

None.

#### **Throws**

None.

#### **Returns**

boolean (whether or not the initial explicit call to unmarshal completed successfully). For caveats and limitations, see "Delayed Unmarshaling" on page 50 and "Errors and Exceptions" on page 50.

#### marshal

### Description

Marshals (serializes, renders) the internal data tree into an output stream.

#### **Parameters**

out - com.stc.otd.runtime.OtdOutputStream (the output, as an OtdOutputStream object)

#### **Throws**

```
java.io.IOException (for output problems)
com.stc.otd.runtime.MarshalException (for an inconsistent internal tree)
```

#### Returns

None.

## marshalToBytes

### Description

Marshals (serializes, renders) the internal data tree into a byte array.

#### **Parameters**

```
in - byte[] (the input, as a byte array)
```

#### **Throws**

```
java.io.IOException (for output problems)
com.stc.otd.runtime.MarshalException (for an inconsistent internal tree)
```

#### Returns

byte[] (serialized byte array)

# marshalToString

### Description

Marshals (serializes, renders) the internal data tree into a String.

#### **Parameters**

None.

#### **Throws**

```
java.io.IOException (for input problems)
```

com.stc.otd.runtime.MarshalException (for an inconsistent internal tree)

#### Returns

java.lang.String (the serialized String)

# performValidation

#### Description

Validates the OTD content immediately after unmarshaling.

### **Syntax**

```
public void performValidation()
```

#### **Parameters**

None.

#### **Constants**

None.

#### **Returns**

None. If the OTD content is found to be invalid, the appropriate error bean nodes are populated; see "Bean Nodes for Reporting Errors and Exceptions" on page 53.

#### **Throws**

None.

### **Examples**

```
x12_4010.x12_4010_850_PurcOrde_Outer myOTD=new x12_4010.x12_4010_850_
PurcOrde_Outer();
.....
myOTD.performValidation();
```

#### **Notes**

For an example of using **performValidation()** in a collaboration, see **Creating a Collaboration Rule to Validate an X12 OTD** on page 45.

### reset

### Description

Clears out any data and resources held by this OTD instance.

#### **Parameters**

None.

#### **Throws**

None.

#### **Returns**

None.

### setDefaultX12Delimiters

### Description

Sets the default X12 delimiters, such as:

| ~ | segment terminator   |
|---|----------------------|
| * | element separator    |
| : | subelement separator |
| + | repetition separator |

### **Syntax**

```
public void setDefaultX12Delimiters()
```

#### **Parameters**

None.

#### **Constants**

None.

#### Returns

void (none).

#### **Throws**

None.

### **Example**

```
x12_4010.x12_4010_850_PurcOrde_Outer myOTD=new x12_4010.x12_4010_850_
PurcOrde_Outer();
.....
myOTD.setDefaultX12Delimiters();
```

# getElementSeparator

### Description

Gets the elementSeparator character.

### **Syntax**

```
public char getElementSeparator()
```

### **Parameters**

None.

#### **Constants**

None.

#### Returns

#### char

Returns the element separator character.

#### **Throws**

None.

### **Example**

```
x12_4010.x12_4010_850_PurcOrde_Outer myOTD=new x12_4010.x12_4010_850_
PurcOrde_Outer();
.....
char elmSep=myOTD.getElementSeparator();
```

# setElementSeparator

### Description

Sets the elementSeparator character.

### **Syntax**

```
public void setElementSeparator(char c);
```

#### **Parameters**

| Name | Туре | Description                                       |
|------|------|---------------------------------------------------|
| С    | char | The character to be set as the element separator. |

#### **Constants**

None.

#### Returns

void (none).

#### **Throws**

None.

### **Example**

```
x12_4010.x12_4010_850_PurcOrde_Outer myOTD=new x12_4010.x12_4010_850_
PurcOrde_Outer();
.....
char c='+';
myOTD.setElementSeparator(c);
```

# getRepetitionSeparator

### Description

Gets the RepetitionSeparator character. Valid only for X12 version 4020 and later.

#### **Syntax**

```
public char getRepetitionSeparator()
```

#### **Parameters**

None.

#### **Constants**

None.

#### **Returns**

#### char

Returns the getRepetitionSeparator character.

#### **Throws**

None.

### **Example**

```
x12_4020.x12_4020_850_PurcOrde_Outer myOTD=new x12_4020.x12_4020_850_
PurcOrde_Outer();
.....
char repSep=myOTD.getRepetitionSeparator();
```

# set Repetition Separator

### Description

Sets the RepetitionSeparator character. Valid only for X12 version 4020 and later.

#### **Syntax**

```
public void setRepetitionSeparator(char c)
```

### **Parameters**

| Name | Туре | Description                                          |
|------|------|------------------------------------------------------|
| С    | char | The character to be set as the repetition separator. |

#### **Constants**

None.

#### Returns

void (none).

#### **Throws**

None.

### Example

```
x12_4030.x12_4030_850_PurcOrde_Outer myOTD=new x12_4030.x12_4030_850_
PurcOrde_Outer();
.....
char c='*';
myOTD.setRepetitionSeparator(c);
```

# getSegmentTerminator

### Description

Gets the segment terminator character.

### **Syntax**

```
public char getSegmentTerminator()
```

#### **Parameters**

None.

#### **Constants**

None.

### Returns

char (the segment terminator character).

#### **Throws**

None.

### **Example**

```
x12_4010.x12_4010_850_PurcOrde_Outer myOTD=new x12_4010.x12_4010_850_
PurcOrde_Outer();
.....
char segTerm=myOTD.getSegmentTerminator();
```

# set Segment Terminator

### Description

Sets the segmentTerminator character.

### **Syntax**

```
public void setSegmentTerminator(char c)
```

#### **Parameters**

| Name | Туре | Description                                        |
|------|------|----------------------------------------------------|
| С    | char | The character to be set as the segment terminator. |

#### **Constants**

None.

#### Returns

void (none).

#### **Throws**

None.

### **Example**

```
x12_4010.x12_4010_850_PurcOrde_Outer myOTD=new x12_4010.x12_4010_850_
PurcOrde_Outer();
.....
char c='~';
myOTD.setSegmentTerminator(c);
```

### getSubelementSeparator

### Description

Gets the subelementSeparator character.

### **Syntax**

```
public char getSubelementSeparator()
```

#### **Parameters**

None.

### **Constants**

None.

#### Returns

#### char

Returns the getSubelement character.

#### **Throws**

None.

### **Example**

```
x12_4010.x12_4010_850_PurcOrde_Outer myOTD=new x12_4010.x12_4010_850_
PurcOrde_Outer();
.....
char subeleSep=myOTD.getSubelementSeparator();
```

## setSubelementSeparator

#### Description

Sets the SubelementSeparator character.

### **Syntax**

```
public void setSubelementSeparator(char c)
```

#### **Parameters**

| Name | Туре | Description                                          |
|------|------|------------------------------------------------------|
| С    | char | The character to be set as the subelement separator. |

### Constants

None.

#### Returns

void (none).

#### **Throws**

None.

### **Example**

```
x12_4010.x12_4010_850_PurcOrde_Outer myOTD=new x12_4010.x12_4010_850_
PurcOrde_Outer();
.....
char c=':';
myOTD.setSubelementSeparator(c);
```

# setXmlOutput

#### Description

When used with the parameter set to **true**, this method causes the X12 OTD involved to output XML.

When used with the parameter set to **false**, this method causes the X12 OTD to output ANSI (which is the default output if this method is not used at all).

Use this method when the X12 OTD is set to automatic output (the default). If the collaboration is set to manual output, use marshal (boolean) to achieve the same result.

#### **Syntax**

```
public void setXMLOutput(boolean isXML)
```

#### **Parameters**

| Name  | Туре    | Description                                                                      |
|-------|---------|----------------------------------------------------------------------------------|
| isXML | boolean | If true, the X12 is output in XML format. If false, output is standard ANSI X12. |

### **Constants**

None.

#### **Returns**

void (none).

#### **Throws**

None

### **Example**

```
x12_4010.x12_4010_850_PurcOrde_Outer myOTD=new x12_4010.x12_4010_850_
PurcOrde_Outer();
.....
myOTD.setXMLOutput(true);
```

#### unmarshal

### Description

Unmarshals (deserializes, parses) the given input into an internal data tree.

#### **Parameters**

in - com.stc.otd.runtime.OtdInputStream (the input, as an OtdInputStream object)

#### **Throws**

```
java.io.IOException (for output problems)
```

com.stc.otd.runtime.UnmarshalException (for a lexical or other mismatch)

#### Returns

None.

#### **Notes**

Caveats and limitations are discussed in "Delayed Unmarshaling" on page 50, "Errors and Exceptions" on page 50, and "Special Methods for Error Classes" on page 51.

# unmarshalFromBytes

### Description

Unmarshals (deserializes, parses) the given input byte array into an internal data tree.

#### **Parameters**

```
in - byte[] (the input, as a byte array)
```

#### **Throws**

java.io.IOException (for input problems)

**com.stc.otd.runtime.UnmarshalException** (for an inconsistent internal tree)

#### **Returns**

None.

## unmarshalFromString

### Description

Unmarshals (deserializes, parses) the given input string into an internal data tree.

#### **Parameters**

in - java.lang.String (the input, as a String)

#### **Throws**

java.io.IOException (for input problems)

**com.stc.otd.runtime.UnmarshalException** (for an inconsistent internal tree; typically occurs if the OTD cannot recognize the incoming message as X12)

#### Returns

None.

#### interchange control number (ISA13) 20 transaction set control number (ST02) 20 conventions path name separator 9 Index Windows 9 D Data Element Separator 43 data element separator 14 data elements 13 acknowledgments DataError 51 application 33 Delimiters 12 as part of EDI logic 33 delimiters 12, 13, 43 functional acknowledgment (997) 32 Component Element Separator 43 interchange acknowledgment (TA1) 32 Data Element Separator 43 receipt of payment order 32 data element separator 14 types of 32 Repetition Separator 43 allErrors (bean node for error reporting) 53 repetition separator 14 application acknowledgments 33 Segment Terminator 43 segment terminator 14 B subelement (component) separator 14 Subelement Separator 43 backward compatibility 20 document bean nodes 43, 52 conventions 9 allErrors 44, 53 organization 9 elementSeparator 43, 44, 52 document overview 8 FGValidationResult 44, 53 ICValidationResult 44, 53 inputSource 44 E inputSource (read-only) 53 EDI maxDataError 44, 52 payment processing overview 29 msgValidationResult 44, 52, 53 usage example 29 repetitionSeparator 43, 44, 52 EDISIM 33 segmentCount 44 element separators segmentCount (read-only) 53 trailing 50 segmentTerminator 43, 44, 52 elementSeparator 43, 52 subelementSeparator 43, 44, 52 encryption/decryption 36 TSValidationResult 44, 53 envelopes unmarshalErrors 44, 53 OTDs for parsing 35 xmlOutput 44, 52 enveloping as part of EDI logic 33 error arrays and unmarshalErrors() 44, 50 certificate authentication 36 error classes check 54 bean nodes for 53 clone 55 hand-coding 51 com.stc.otd.sefimpl.jar methods for 53 (illustrated) 41 example of EDI usage 29 importing 40 Exceptions compatible systems 8

control numbers 19

Component Element Separator 43

functional group control number (GS06) 20

CloneNotSupported 55

IOException 56, 64, 65

UnmarshalException 64, 65

MarshalException 56

| exceptions bean nodes for 53 methods for 53                                                                                                    | Java methods 52–65                                                                                                    |
|----------------------------------------------------------------------------------------------------|----------------------------------------------------------------------------------------------------|
| inclineds for 33                                                                                                    | Also see bean nodes check 54                                                                                                    |
| F                                                                                                    | clone 55                                                                                                    |
| FG (functional group) OTD for parsing envelope 35 FGError 51 FGValidationResult (bean node, error reporting) 53 Foresight Corporation 33                                                                                      | getAllErrors 44 getElementSeparator 44, 58 getFGValidationResult 44 getICValidationResult 44 getInputSource 44                                                                  |
| functional acknowledgments (997) 32<br>functional group 17<br>OTD for parsing envelope 35<br>functional group control number (GS06) 20<br>FunctionalGroupEnv OTD 35                                                           | getMsgValidationResult 44 getRepetitionSeparator 44, 60 getSegmentCount 44 getSegmentTerminator 44, 61 getSubelementSeparator 44, 62                                            |
| G                                                                                                    | getTSValidationResult 44<br>getUnmarshalErrors 44<br>isUnmarshalComplete 50, 55<br>marshal 51, 55                                                                               |
| getAllErrors 44 getElementSeparator 44, 58 getFGValidationResult 44 getICValidationResult 44 getInputSource 44 getMaxDataError 44                                                                                             | marshalToBytes 56 marshalToString 56 performValidation 45, 56 reset 57 setDefaultX12Delimiters 58 setElementSeparator 44, 59                                                    |
| getMsgValidationResult 44 getRepetitionSeparator 44, 60 getSegmentCount 44 getSegmentTerminator 44, 61 getSubelementSeparator 44, 62 getTSValidationResult 44 getUnmarshalErrors 44 GS06 (functional group control number) 20 | setInputSource 44 setMaxDataError 44 setRepetitionSeparator 44, 60 setSegmentCount 44 setSegmentTerminator 44, 61 setSubelementSeparator 44, 63 setXmlOutput 44, 63 toString 51 |
| IC (interchange envelope) 18                                                                                                    | unmarshal 50, 64<br>unmarshalFromBytes 65<br>unmarshalFromString 65                                                                                                    |
| OTD for parsing envelope 35                                                                                                    | _                                                                                                    |
| ICError 51 ICValidationResult bean node for error reporting 53 implementation 33                                                                                                    | L<br>libraries 35<br>loops 13                                                                                                    |
| Index 66 inputSource (read-only) 53                                                                                                    | M                                                                                                    |
| installation 36–38 intended reader 8 interchange acknowledgment (TA1) 32 interchange control number (ISA13) 20 interchange envelope 18                                                                                        | marshal 55 limitations of 51 marshalToBytes 56 marshalToString 56                                                                                                    |
| OTD for parsing envelope 35 InterchangeEnv OTD 35 ISA13 (interchange control number) 20 isUnmarshalComplete 50, 55                                                                                                    | maxDataError 52 messages X12 transactions included in version 4010 21 methods Also see Java methods                                                                             |

| for getting values 43, 52<br>for setting values 43, 52 | setInputSource 44 setMaxDataError 44               |
|--------------------------------------------------------|----------------------------------------------------|
| msgValidationResult                                    | setRepetitionSeparator 44, 60                      |
| and maxDataError 52                                    | setSegmentCount 44                                 |
| bean node for error reporting 53                       | setSegmentTerminator 44, 61                        |
|                                                        | setSubelementSeparator 44, 63                      |
| N                                                      | setXmlOutput 44, 46, 63                            |
| 1: 1: 26                                               | signature verification 36                          |
| nonrepudiation 36                                      | ST02 (transaction set control number) 20           |
|                                                        | structure of an X12 envelope 14                    |
| 0                                                      | structures 33                                      |
|                                                        | as part of EDI logic 33                            |
| OTD libraries 38                                       | subelement (component) separator 14                |
| OTD names 39                                           | Subelement Separator 43                            |
| OTDs                                                   | subelementSeparator 43, 52                         |
| FunctionalGroupEnv 35                                  | supporting documents 10                            |
| InterchangeEnv 35                                      | syntax                                             |
| OTDs, working with 40–51                               | control numbers 19                                 |
| overview                                               | delimiters 13                                      |
| of document 8                                          |                                                    |
| of EDI payments processing 29                          | T                                                  |
| of X12 11–34                                           |                                                    |
|                                                        | TA1 (interchange acknowledgment) 32                |
| P                                                      | template installation 36–38                        |
| 1                                                      | toString                                           |
| payment-related EDI transactions 32                    | limitations of 51                                  |
| performValidation 45, 56                               | toStringl                                          |
|                                                        | limitations of 51                                  |
| R                                                      | trading partner agreements 34                      |
| K                                                      | trailing element separators 50                     |
| Repetition Separator 43                                | transaction set 17                                 |
| repetition separator 14                                | transaction set control number (ST02) 20           |
| repetitionSeparator 43, 52                             | transaction set structures 38                      |
| reset 57                                               | translations                                       |
| response transactions 33                               | as part of EDI logic 33                            |
| runtime exceptions                                     | TSError 51                                         |
| UnmarshalException 50                                  | TSValidationResult (bean node, error reporting) 53 |
| S                                                      | U                                                  |
| SEF file 33                                            | unmarshal 64                                       |
| sefimpl.jar                                            | limitations of 50                                  |
| (illustrated) 41                                       | unmarshalErrors (bean node for error reporting) 53 |
| adding to Collaboration 41                             | unmarshalErrors() 44                               |
| importing 40                                           | UnmarshalException 50                              |
| SEFWizard 33                                           | unmarshalFromBytes 65                              |
| Segment Terminator 43                                  | unmarshalFromString 65                             |
| segment terminator 14                                  | unmarshaling                                       |
| segmentCount (read-only) 53                            | background 50                                      |
| segments 13                                            | delayed 50                                         |
| segmentTerminator 43, 52                               | initial and extended 50                            |
| setDefaultX12Delimiters 58                             |                                                    |
| setElementSeparator 44, 59                             |                                                    |
| beilienceparator 77, 33                                |                                                    |

### V

validations as part of EDI logic 33

### W

what is a message structure? 12 working with OTDs 40–51 writing conventions 9

### X

#### X12

acknowledgment types 32 additional information (Web sites) 34 data elements 13 end-to-end example 32 envelope structure 14 functional group 17 interchange envelope 18 libraries 35 list of messages in version 4010 21 loops 13 OTD names 39 segments 13 transaction set 17 what is it? 11 X12 methods 52-65 X12 OTD libraries 38 X12 overview 11–34 X12 template installation 36–38 xmlOutput 52